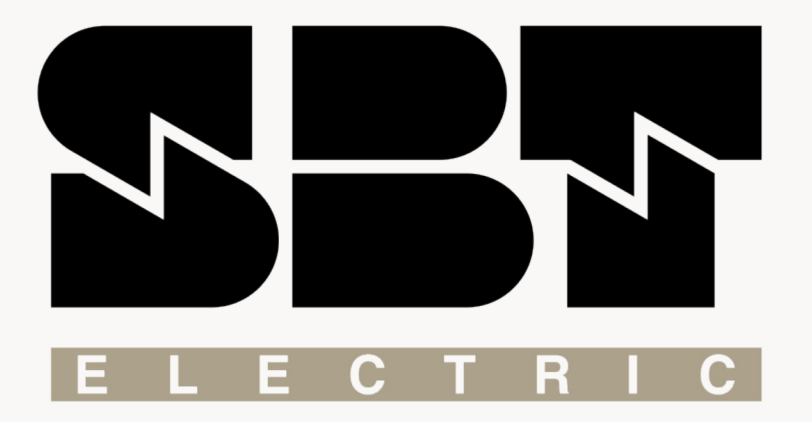

# **L450U/L450S**

**User Manual**

**The mind** behind the drive

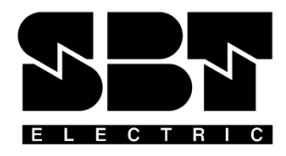

## **SBT Electric AC Drive SBT- L450U / L450S User Manual**

SBT-L450 is a general AC drive produced by Sana Barque Tavan company, capable of driving AC motors up to 24A. The drive provides necessary functions to ensure smooth and reliable operation of the motor at various speeds. In this manual, all functions are introduced and explained in detail. The first chapter is dedicated to the initial settings and Auto-tuning, which calculates control parameters required to drive the AC motor. The second chapter explains the drive parameters and features. In the third chapter, procedures required to set the drive for elevator applications are explained. Fault diagnosis is also included in this chapter. Please read the manual carefully to tune the drive correctly.

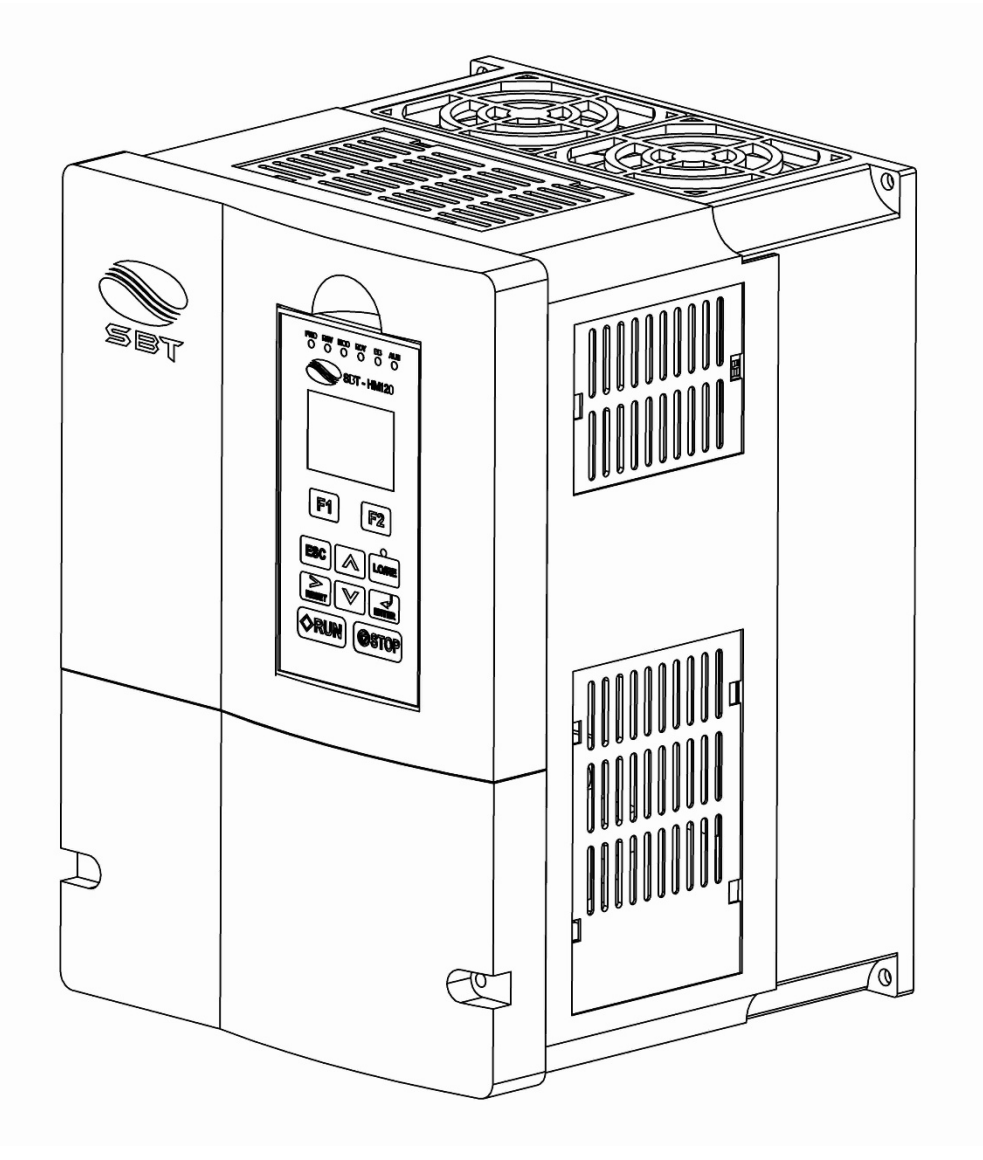

## **Chapter 1: Initial Settings**

### -**L450U / L450S Overview**

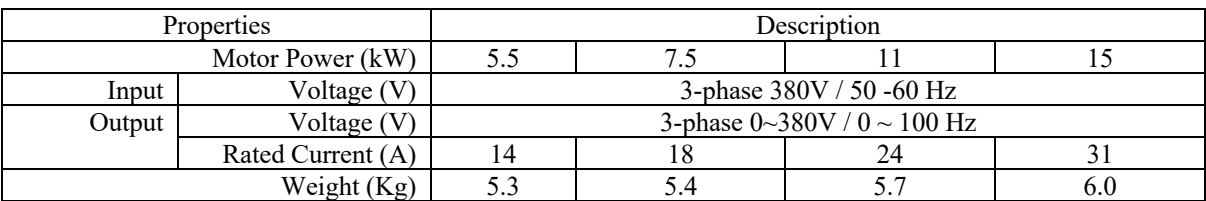

#### -**Mechanical Installation**

#### ■ **Dimensions:**

The drive dimensions needed for mechanical installation are mentioned in Table 1.1.

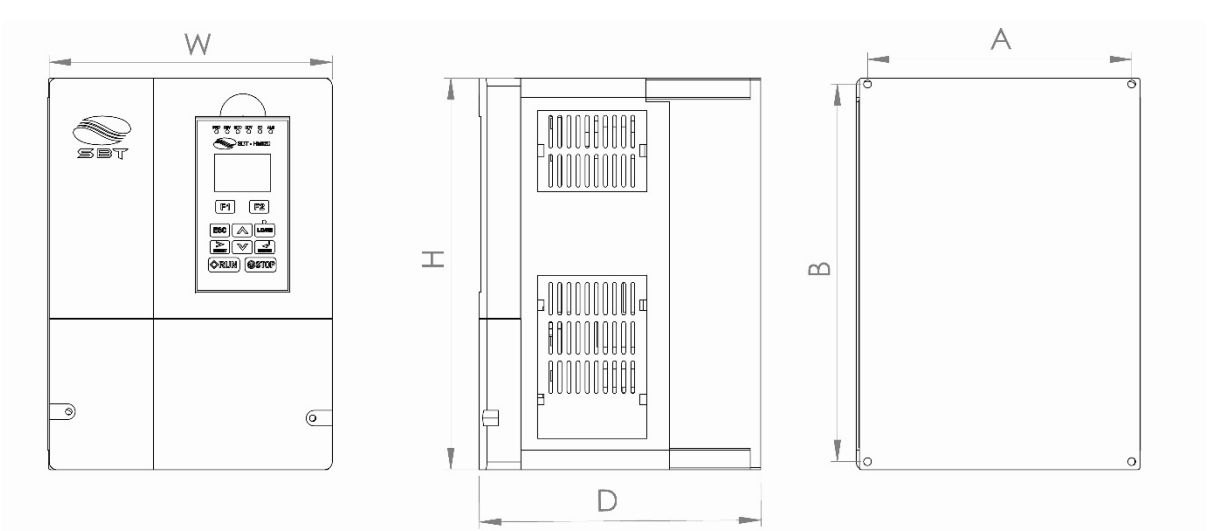

**Figure 1.1: Drive box from different views**

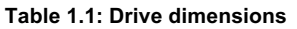

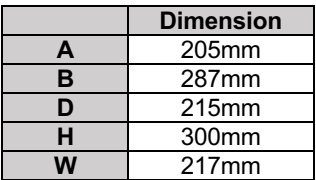

#### ◆ Standard Connection Diagram

Figures 1.2 (a) and 1.2 (b) show the connection between the power connector and drive control circuits in SBT L450U and L450S models, respectively. In L450S model, the drive can be used in a single phase. It is also possible to set and run the drive via the digital operator without connecting digital I/O wiring. Refer to chapter 2 for further details.

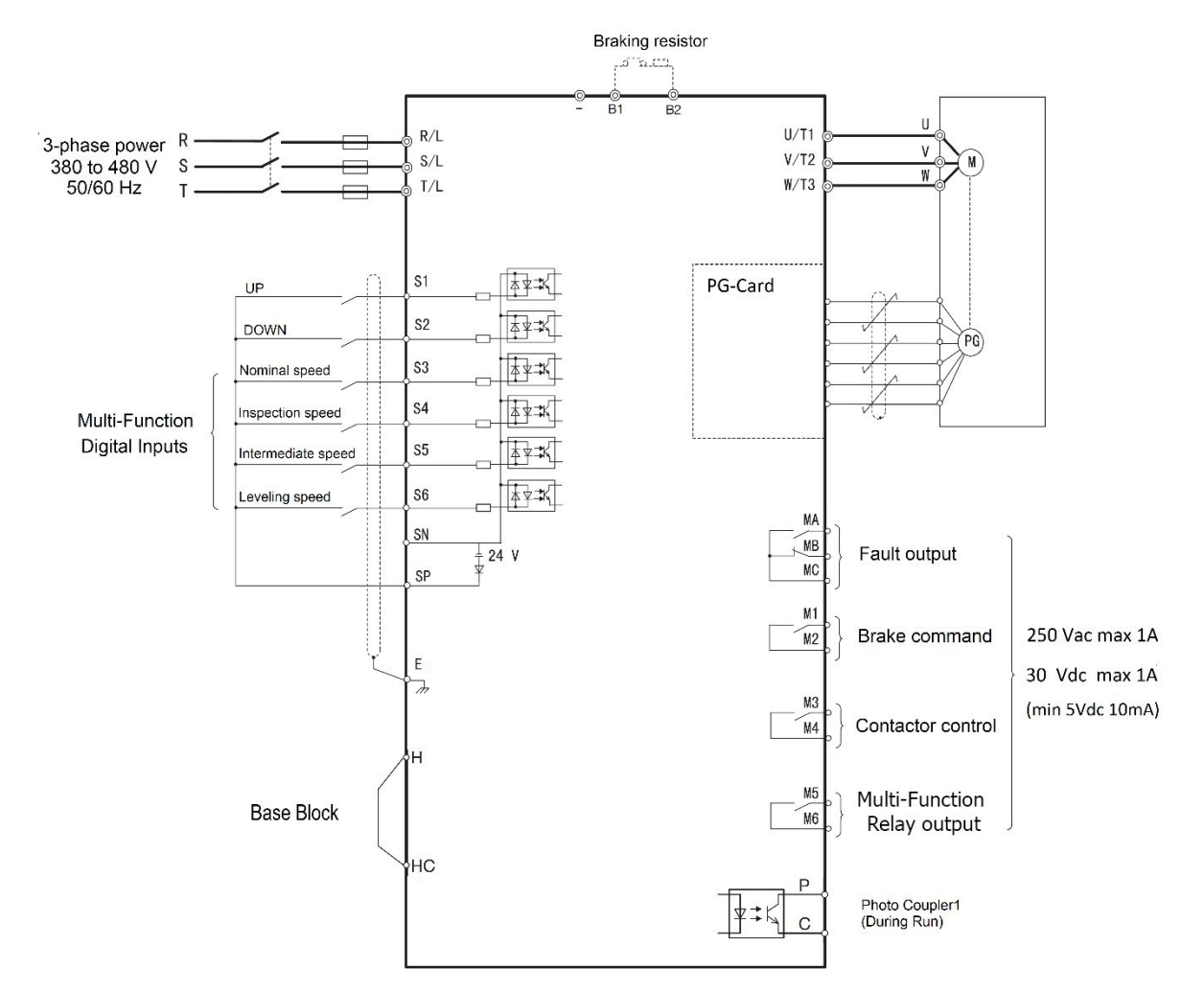

**Figure 1.2 (a): SBT-L450U I/O block diagram**

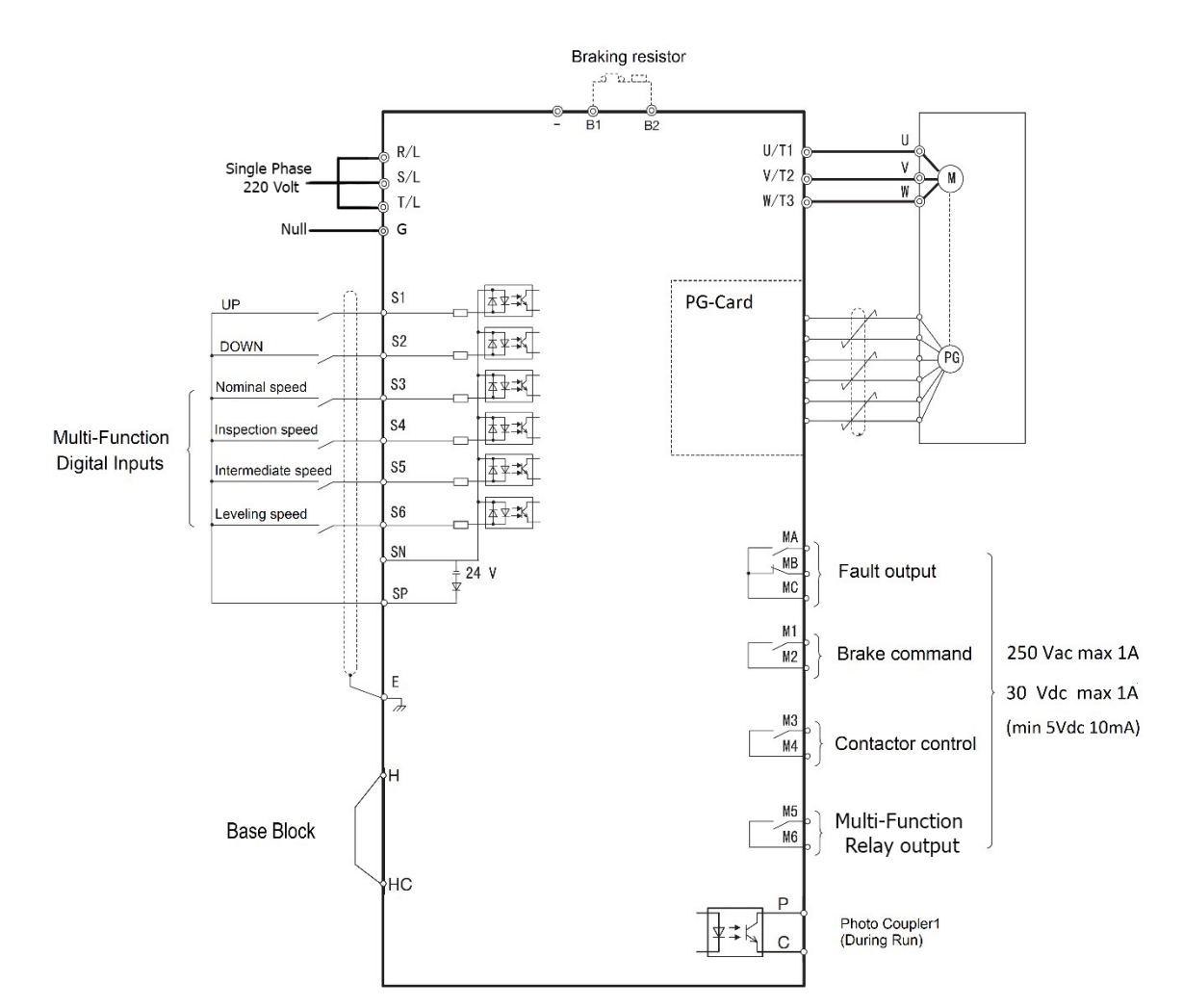

**Figure 2.2 (b): SBT-L450S I/O block diagram**

#### - **Digital Operator**

Use the digital operator to enter Run and Stop commands, edit parameters, and display data including fault and alarm information.

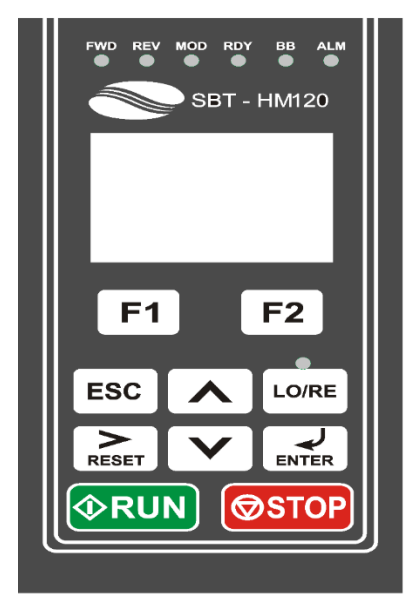

**Figure 1.3: Keys and displays on the Digital Operator**

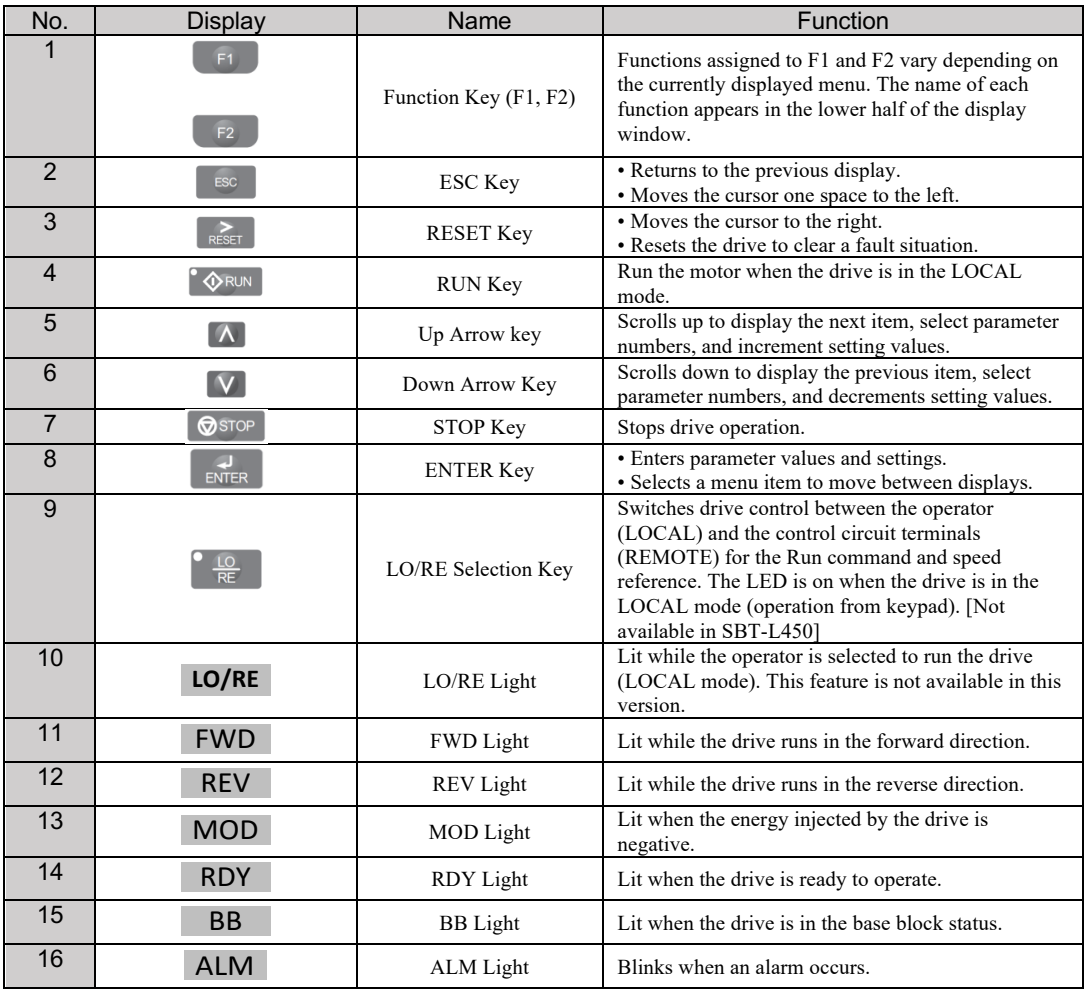

◆ LCD Display

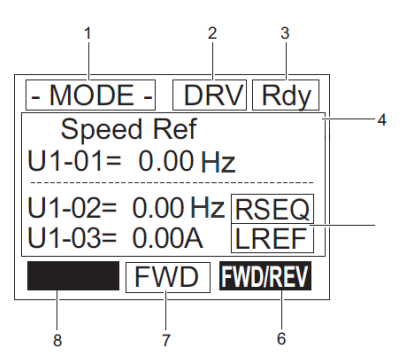

**Figure 1.4: Panel monitoring menu** 

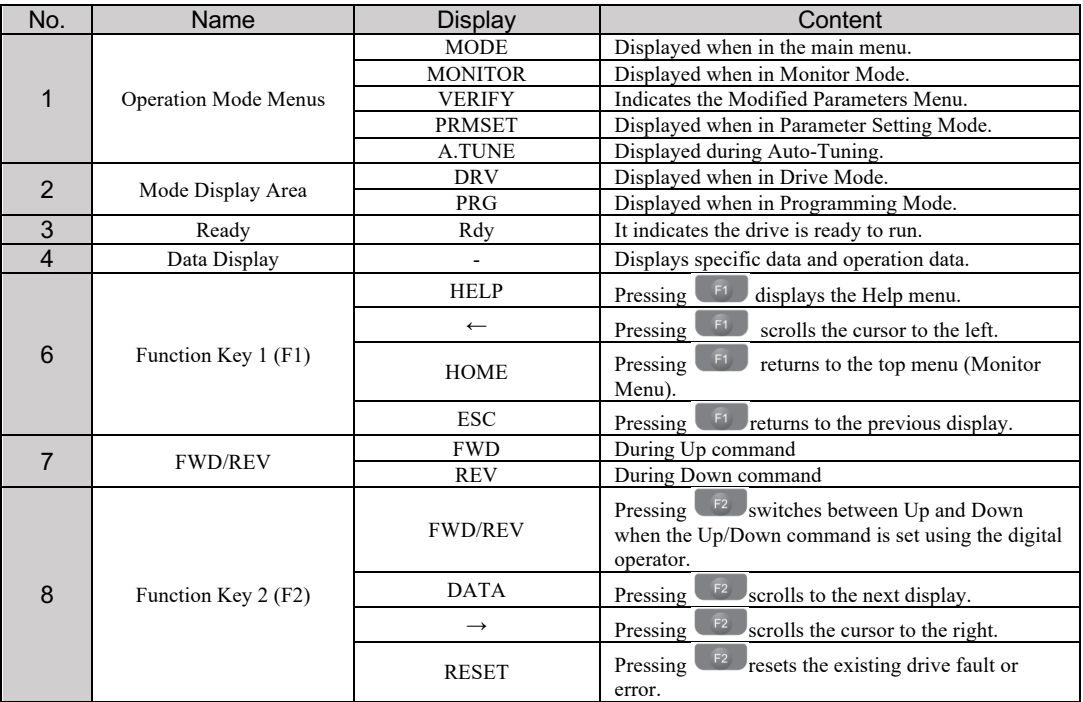

#### - **Menu structure**

The drive panel has four display screens that cover user-accessible drive features. Hereafter, these menus are explained:

#### ■ **Monitoring:**

Monitor parameters let the user view various aspects of drive performance using the digital operator display. The values are updated online according to the drive condition.

#### ■ **Auto-tuning**

Based on the required motor parameters shown in this menu, the drive is capable of calculating necessary control parameters to run the motor efficiently.

#### ■ **Setting**

In the setting menu, the user can edit and verify parameter settings. The number of accessible parameters is based on the control method set in A1-02.

#### ■ **Modified Parameters**

The parameters which have been modified and changed since the startup of the panel are shown in this menu. If the driver turns off or the panel resets, the list will be cleared.

### ◆ Auto-Tuning

The drive offers Auto-Tuning for induction motors. The type of Auto-Tuning used differs further based on the control mode and other operating conditions.

**Note:** The drive will only show Auto-Tuning parameters that are valid for the control mode which has been set in A1-02.

#### ■ **Auto-Tuning for Induction Motors**

This feature automatically sets the motor parameters  $E1-\square$  and  $E2-\square$  for an induction motor.

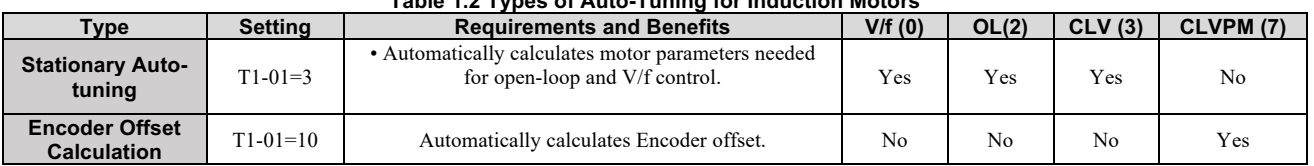

#### **Table 1.2 Types of Auto-Tuning for Induction Motors**

Table 1.3 lists the data that must be entered for Auto-Tuning. Make sure this data is available before starting Auto-Tuning. The necessary information is usually listed on the motor nameplate or in the motor test report provided by the motor manufacturer.

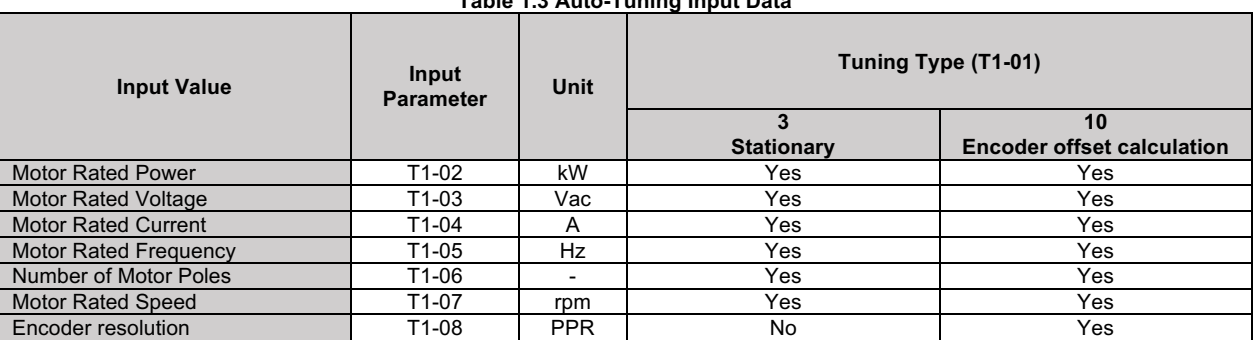

#### **Table 1.3 Auto-Tuning Input Data**

#### ■ **Basic Auto-Tuning Preparations and Precautions**

**WARNING!** Electrical Shock Hazard. Do not touch the motor during Auto-Tuning. Lethal voltages may be present on the motor case. Failure to comply may result in serious injury from electrical shock.

**WARNING!** Electrical Shock Hazard. When executing Stationary Auto-Tuning for motor data, the motor does not rotate, however, power is applied. Do not touch the motor until Auto-Tuning is completed. Failure to comply may result in death or serious injury from electrical shock.

**Note:** In the automatic calculation of encoder offset, although the test is in static mode, the mechanical brake must be in open condition and if the motor is connected to a load, it must be adjusted to be balanced on both sides. ( Do not move to the desired position by opening the brakes )

- When using a motor contactor, make sure it remains closed during the Auto-Tuning process.
- Ensure Base Block signal is ON when performing Auto-Tuning.
- Ensure the motor is securely mounted and bolted in place prior to Auto-Tuning.
- To cancel Auto-Tuning, press the STOP key on the digital operator.

• Make sure motor nameplate data is readily available before Auto-Tuning the drive. Auto-Tuning requires the user to input data from the motor nameplate or motor test report.

#### -**Auto-Tuning Operation Example**

#### $\blacksquare$  Selecting the Type of Auto-Tuning

The example below shows how to select the type of Auto-Tuning.

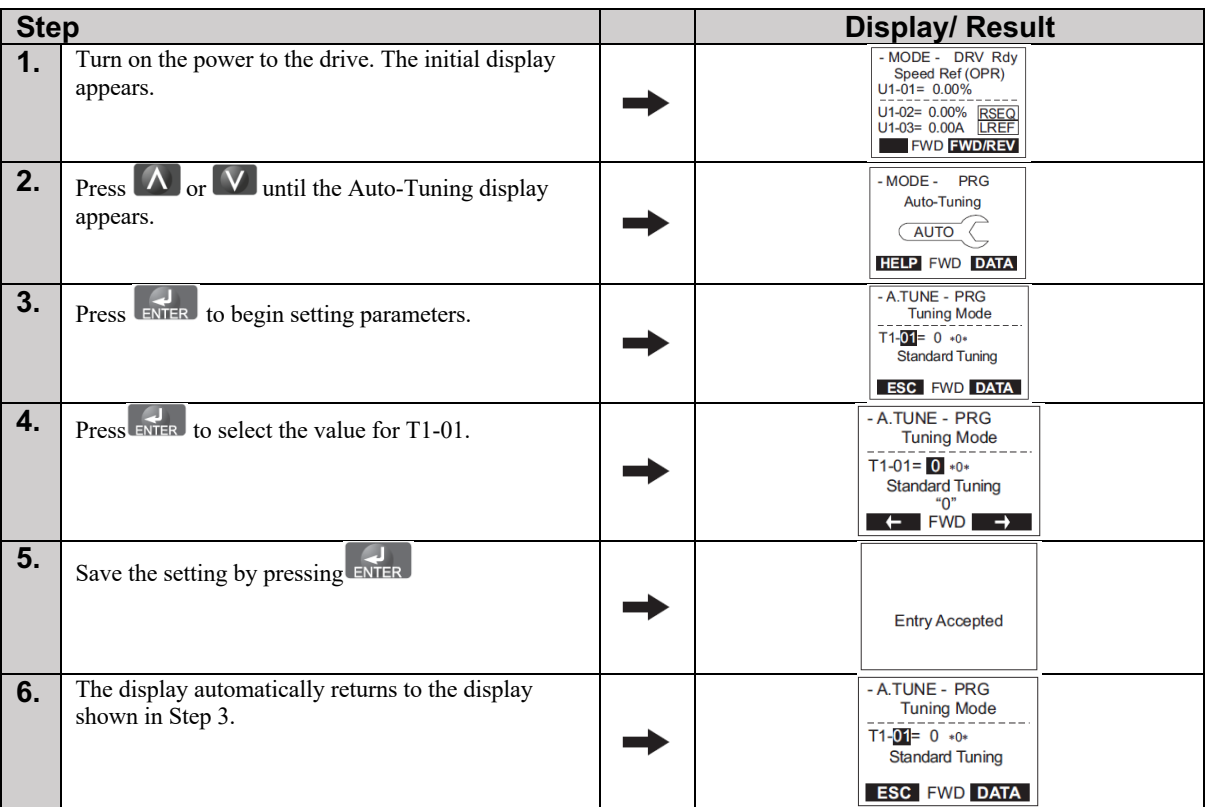

#### ■ **Enter Data from the Motor Nameplate**

After selecting the type of Auto-Tuning, enter the data required from the motor nameplate.

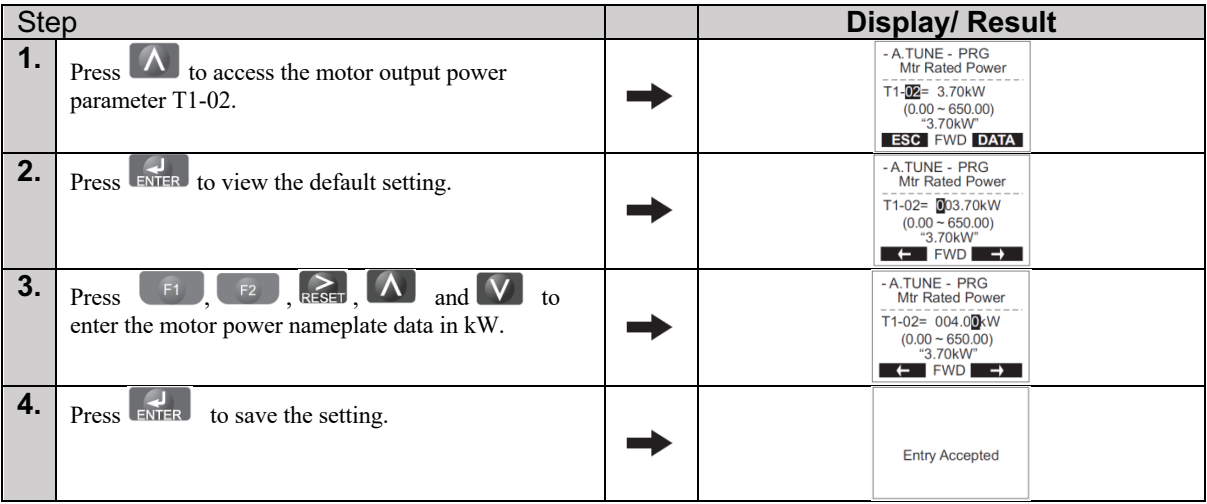

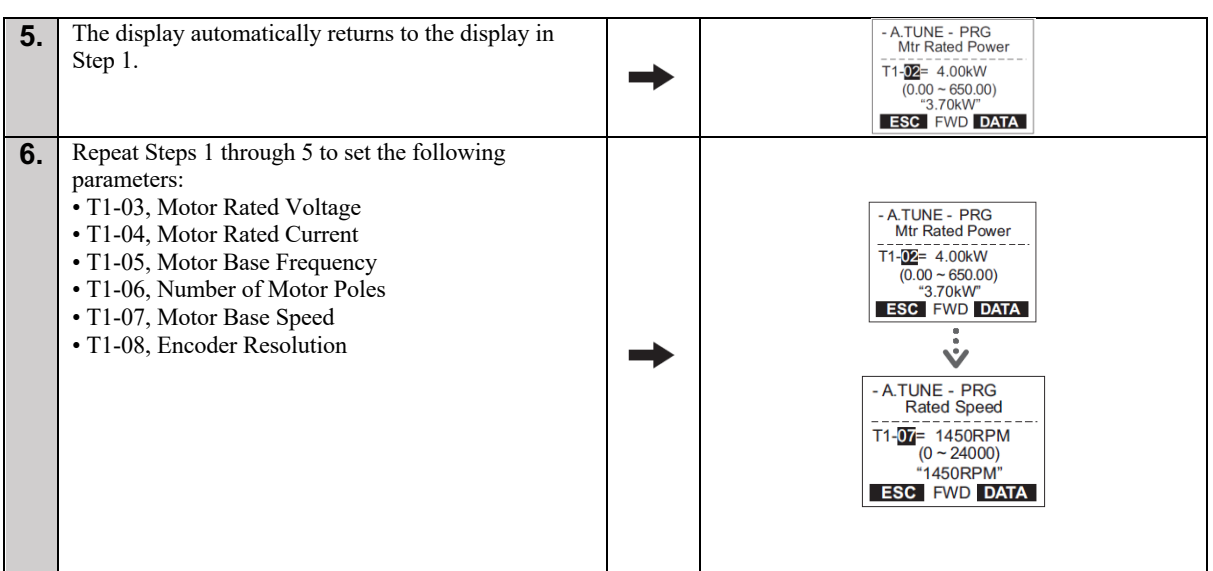

#### ■ **Starting Auto-Tuning**

**WARNING!** Electrical Shock Hazard. High voltage will be supplied to the motor when Stationary  $\sqrt{1}$ Auto-Tuning is performed even with the motor stopped, which could result in death or serious injury. Do not touch the motor until Auto-Tuning has been completed.

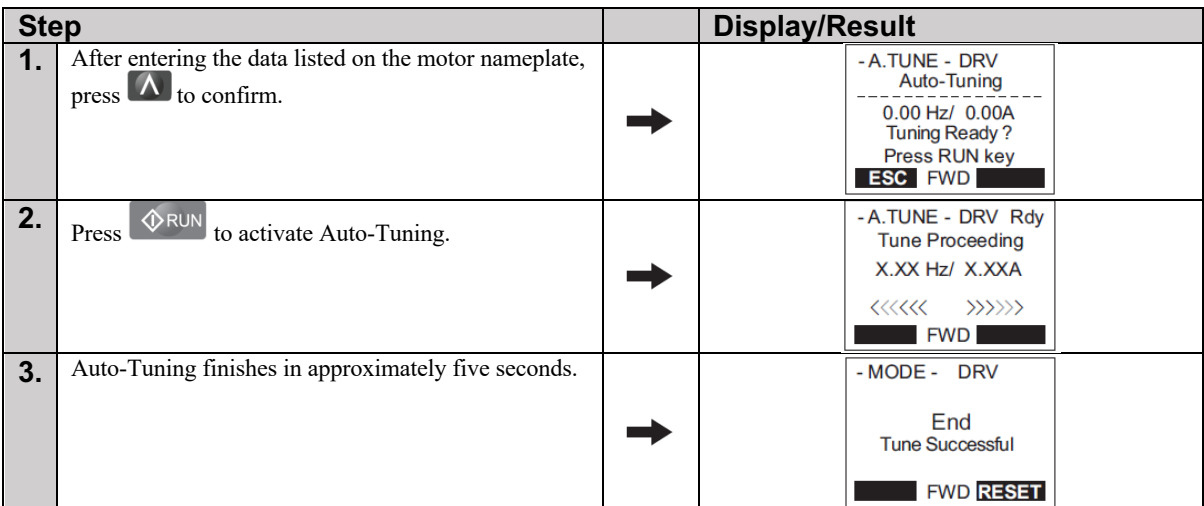

### ◆ Parameter Settings during Induction Motor Auto-Tuning: T1

The  $T1$ - $\Box$  parameters are used to set the Auto-Tuning input data for induction motor tuning.

#### ■ **T1-01: Auto-Tuning Mode Selection**

Sets the type of Auto-Tuning to be used.

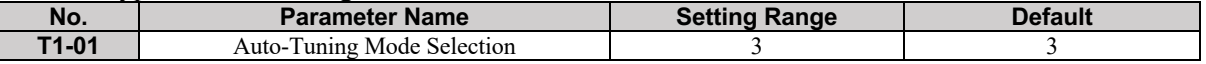

#### **Setting 3: Stationary Auto-tuning**

#### ■ **T1-02: Motor Rated Power**

It sets the motor rated power according to the motor nameplate value.

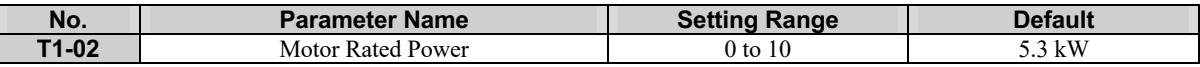

#### ■ **T1-03: Motor Rated Voltage**

It sets the motor rated voltage according to the motor nameplate value.

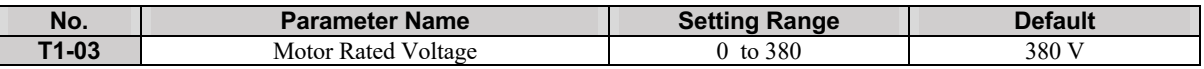

#### ■ **T1-04: Motor Rated Current**

It sets the motor rated current according to the motor nameplate value. Enter the current at the motor base speed.

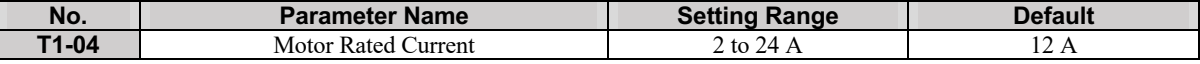

#### ■ **T1-05: Motor Base Frequency**

It sets the motor rated frequency according to the motor nameplate value.

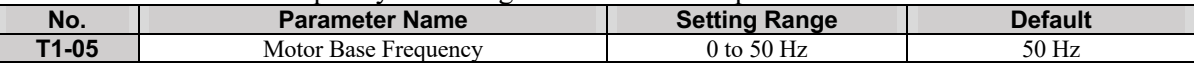

#### ■ **T1-06: Number of Motor Poles**

It sets the number of motor poles according to the motor nameplate value.

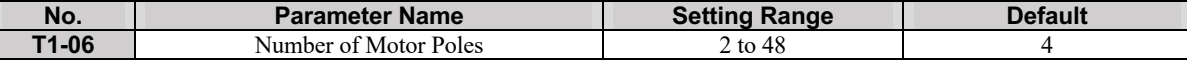

#### ■ **T1-07: Motor Base Speed**

It sets the motor rated speed according to the motor nameplate value.

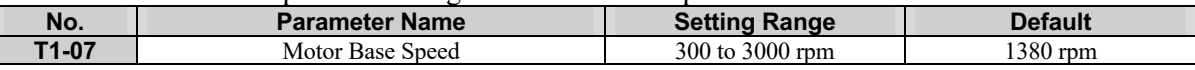

#### ■ **T1-08: Encoder resolution (pulses per revolution)**

It sets the number of pulses from the PG encoder. Set the actual number of pulses for one full motor rotation.

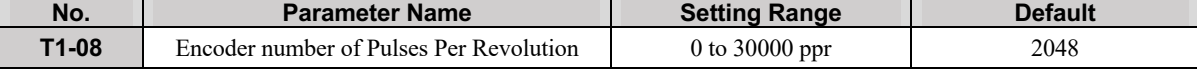

## **Chapter 2: Parameter Details**

## **A: Initialization**

The initialization group contains parameters associated with the initial setup of the drive. Parameters involving the initialization and control method are located in this group.

#### ■ **A1-02: Control Method Selection**

Selects the Control Method (also referred to as the control mode) that the drive uses to operate the motor.

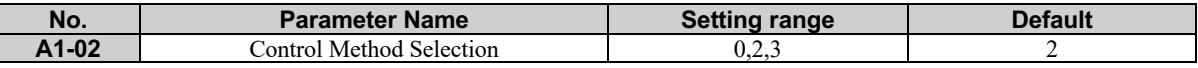

#### **Setting 0: V/f Control for Induction Motors**

Use this mode for simple speed control. This method sets the output voltage based on the motor voltage-frequency curve.

#### **Setting 2: Open-Loop Control**

Use this mode for general applications that require more precise speed control and quicker torque response than V/f.

#### **Setting 3: Closed-Loop Control**

Use this mode to drive an induction motor with encoder feedback. This mode offers high-performance control down to 0 rpm motor speed.

#### ■ **A1-03: Factory Reset**

Resets parameters back to their default values.

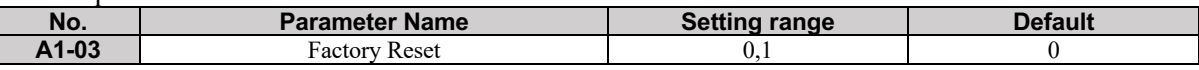

**Setting 0: No Function Setting 1: Factory Reset**

## **b: Application**

#### ◆ b1: Operation Mode Selection

#### ■ **b1-02: Up/Down Command Selection**

Determines the Up/Down command source in the REMOTE mode. Wire the motor so the elevator goes up when an Up command is issued.

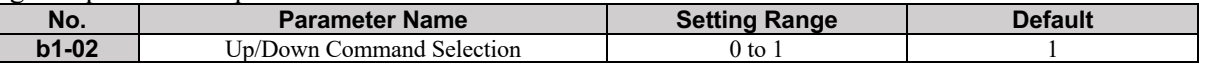

#### **Setting 0: Operator**

Allows the user to enter Up/Down commands from the digital operator. Use this setting when performing a test run only. In this mode, the speed reference is determined by d1-01.

#### **Setting 1: Control Circuit Terminal**

Up/Down commands are issued from the control circuit terminals. This is the standard setting used in most elevator applications.

#### ■ **b1-08: Up/Down Command Selection while in Programming Mode**

As a safety precaution, the drive will not normally respond to a Up/Down command input when the digital operator is being used to adjust a parameter in the Programming Mode (Verify Menu, Setup Mode, and Auto-Tuning Mode). If required by the application, set b1-08 to allow the drive to run while in the Programming Mode.

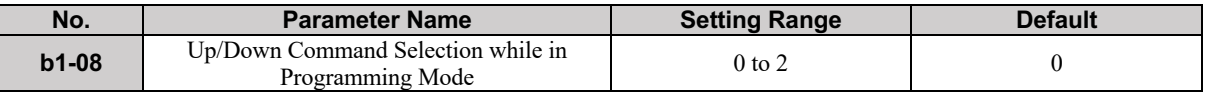

#### **Setting 0: Disabled**

A Up/Down command is not accepted while the digital operator is in the Programming Mode.

#### **Setting 1: Enabled**

A Up/Down command is accepted in any digital operator mode.

#### **Setting 2: Prohibit programming during run**

It is not possible to enter the Programming Mode as long as the drive output is active. The Programming Mode cannot be displayed during Run.

#### ■ **b3-01: Detection light load direction**

Enable or disable light load experiment

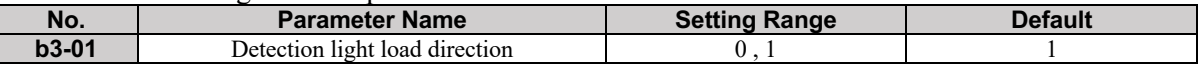

#### **Setting 0: Disable**

If this parameter is set to 0, the drive will move in the direction that has been issued from the control center, while the drive itself is in rescue mode and the light load orientation detection test no longer will be performed by the drive in this situation.

#### **Setting 1: Enable**

If this parameter is set to 1, the driver will perform a light load direction test in rescue mode. Any direction command issued from the control center will be ignored by the driver.

## **C: Tuning**

C parameters are used to set the acceleration and deceleration characteristics, as well as jerk. Other parameters in this group cover setting for torque compensation and PI controller in closed-loop control.

### ◆ C1: Acceleration and Deceleration Ramps

#### ■ C1-01 to C1-04 and C1-09: Accel, Decel Ramps 1 and 2 and Fast Stop Ramp

Five parameters can be set in the drive for tuning acceleration and deceleration ramp. Acceleration ramp parameters always set the ramp or time to accelerate from 0 to the maximum speed. Deceleration ramp parameters always set the ramp or time to decelerate from the maximum speed to 0.

In this version (SBT-L450U), C1-01 is used for acceleration time. C1-02 is used when the motor decelerates from any speed to any other speed (except nominal and leveling speed to zero speed). C104 is used when the motor decelerates from leveling speed to zero speed. C1-09 determines the deceleration ramp from nominal speed to zero speed.

*Note 1:* If C1-02=0, drive coast to stop <u>Rand</u>

*Note 2*: If C1-04=0, deceleration from leveling speed will be set according to the value set in ( ਸੂਬ C1-02.

*Note 3*: By setting C1-09 to zero, if the motor speed shifts from its nominal speed, the drive ( ਸੂਬ immediately applies the brake and coasts to stop.

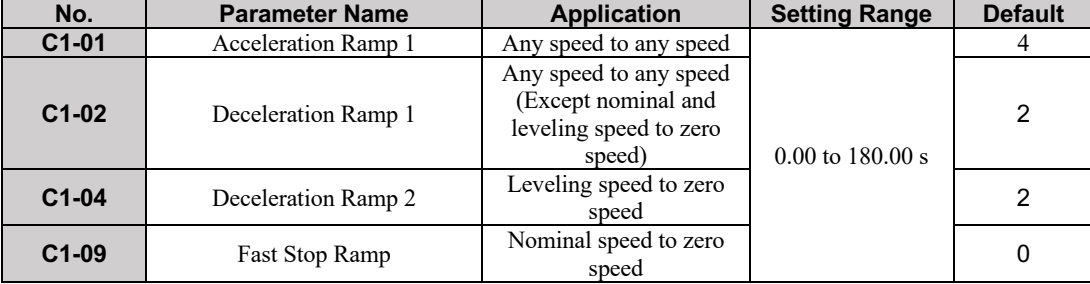

#### ■ C1-15: Inspection Deceleration Ramp

Sets the deceleration ramp during Inspection Run. If this parameter is set to 0s, the drive coasts to stop.

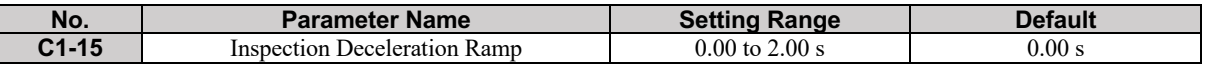

#### **C2: Jerk Settings**

Jerk settings set the transition between acceleration rates. Adjust them to smooth out jerks or shocks that occur when the speed is changing.

#### ■ C2-01 to C2-05: Jerk Settings

C2-01 through C2-05 set separate jerks for each section of the acceleration or deceleration.

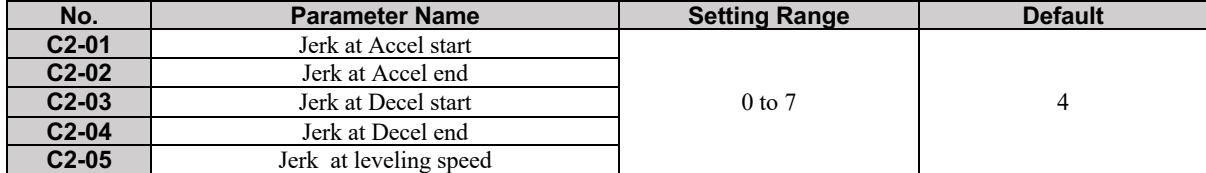

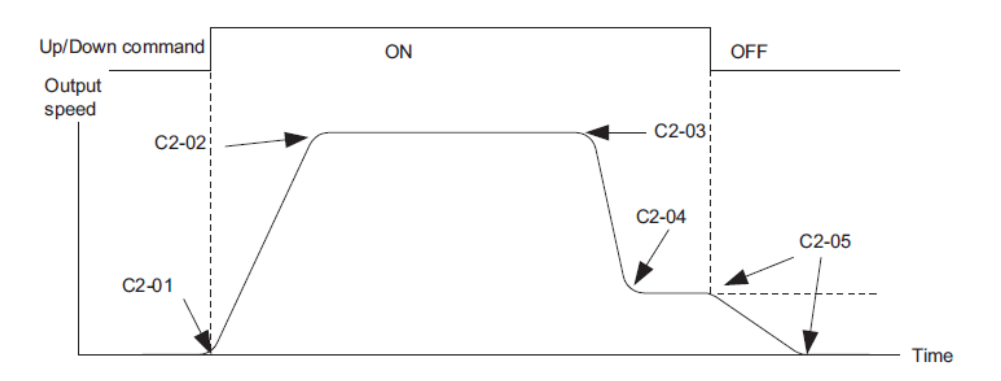

**Figure 2.1: Jerk Settings**

The transition time between accelerating and decelerating ramps is expressed by discrete numbers in SBT-L450U. Eight S-curve settings are available, and are expressed as below:

0: No S Curve

- 1: Very low
- 2: Low

3: Intermediate 1

- 4: Intermediate 2
- 5: Intermediate 3

6: High

7: Very high

Adjusting low numbers leads to shock while high numbers slow the operation. The optimum operation can be obtained by setting these parameters to 3 or 4.

#### ◆ C4: Torque Compensation

The torque compensation function compensates for insufficient torque production at start-up or when a load is applied.

#### ■ C4-01: Torque Compensation Gain

Sets the gain for the torque compensation function.

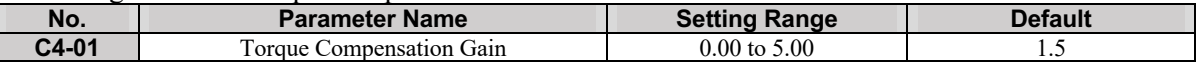

#### **Adjustment**

Although this parameter rarely needs to be changed, it may be necessary to adjust the torque compensation gain in small steps of 0.05 in the following situations:

• Increase this setting when using a long motor cable, or when the starting torque is not high enough to accelerate the motor.

• Decrease this setting when motor oscillation occurs.

Adjust C4-01 so that the output current does not exceed the drive rated current.

#### ■ C4-02: Torque Compensation Primary Delay Time

It Sets the delay time used for applying torque compensation.

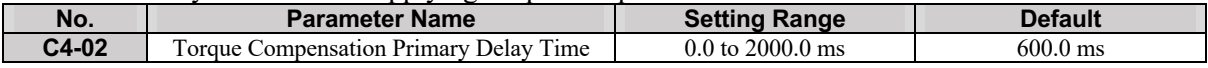

#### **Adjustment**

Although C4-02 rarely needs to be changed, adjustments may be necessary in the following situations: • Increase this setting if the motor vibrates.

• Decrease this setting if the motor responds too slowly to changes in the load.

#### ◆ C5: Speed Control Loop

These parameters are accessible only in the closed-loop control mode (A1-02=3).

The Speed control Loop Controls the motor speed in CLV and CLV/PM control modes. It adjusts torque reference in order to minimize the difference between speed reference and actual motor speed. The speed control block diagram has been shown in fig2.2.

**Note:** Set the motor parameters ( $E2-\square$ ) and V/f pattern properly before setting torque compensation parameters.

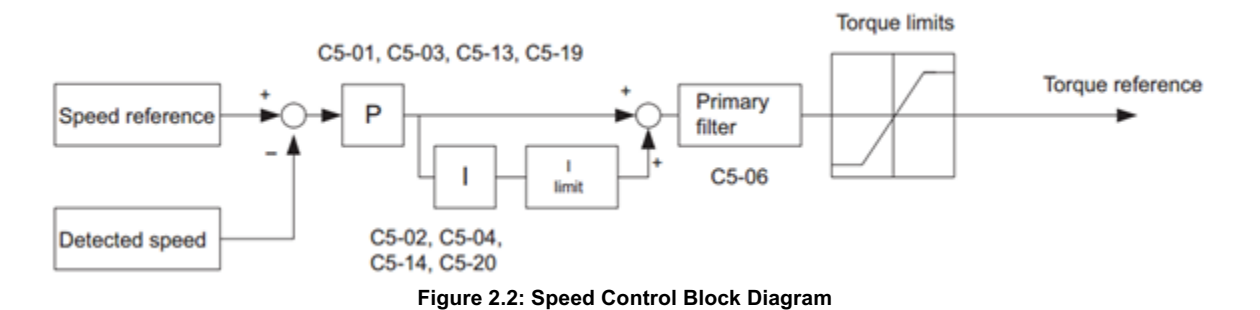

#### ■ C5-01, C5-03, C5-13 / C5-02, C5-04, C5-14: Speed Control Loop Proportional Gain 1, **2, 3 / Speed Control Loop Integral Time 1, 2, 3**

These parameters can be used to adjust the responsiveness of the Speed Control Loop.

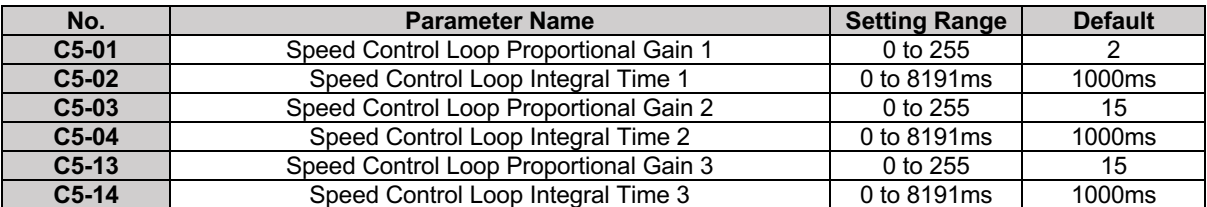

It is important to change the coefficients of the speed controllers properly in order to drive the motor in a soft and smooth way. The accelerating procedure of P and I coefficients for start and stop modes are shown in Fig. 2-3, (a) and (b) respectively.

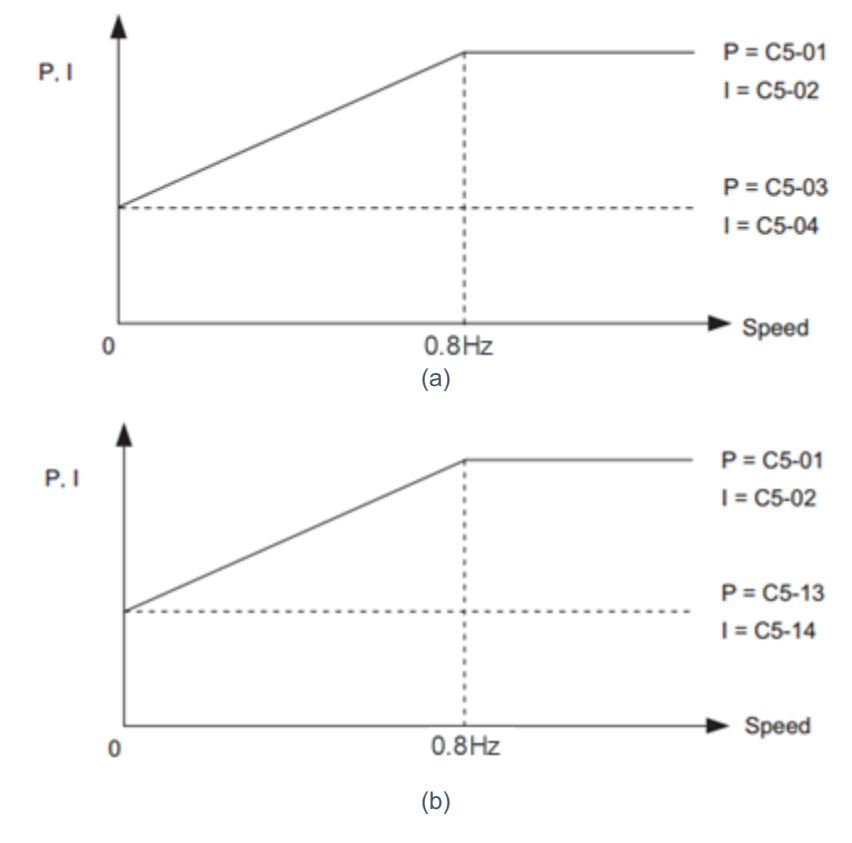

Figure 2.3 Settings at Low and High Speed during Acceleration

**■ C5-06: Speed Control Loop Primary Delay Time Constant**

This parameter sets the filter time constant for the time from the speed loop to the torque command output. Increase this setting gradually in increments of 0.01 for loads with low rigidity, or when oscillation is a problem. The excessive increase of this parameter will cause problems.

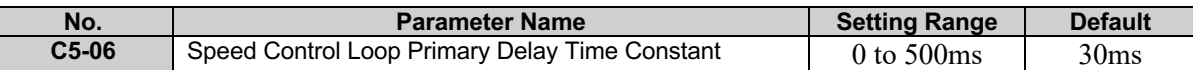

#### ■ C5-19, C5-20: Speed Control Loop P Gain Time, I Time during Position Lock

These two parameters are used to adjust the responsiveness of Speed Control Loop during Position Lock. Incorrect adjustment causes a rollback after the brake releases or motor oscillation.

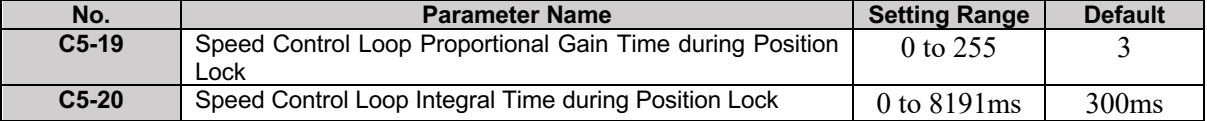

#### **d: Reference Settings**

The d family parameters determine the speed of the elevator including the speed reference.

#### ◆ d1: Speed Reference

The parameters of this family adjust the reference speed of the drive in different conditions.

#### ■ d1-01 to d1-08: Speed References 1 to 8

The drive lets the user switch between 8 preset frequency references during run by using the digital input terminals.

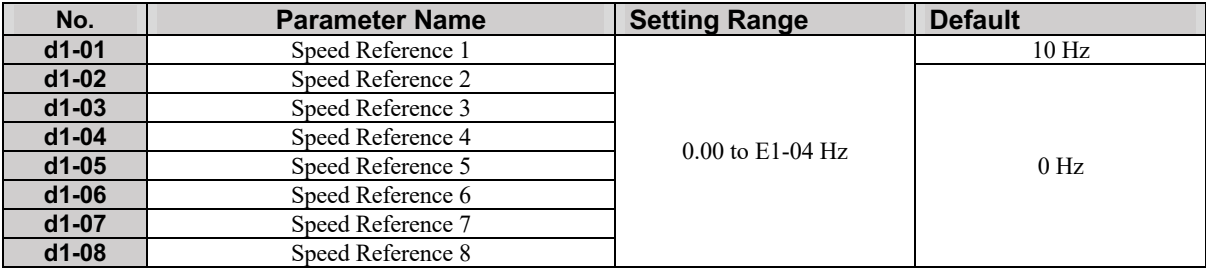

#### **Multi-Step Speed Selection**

To use several speed references for a multi-step speed sequence, set the H1- $\square\square$  parameters to 0,1,2.

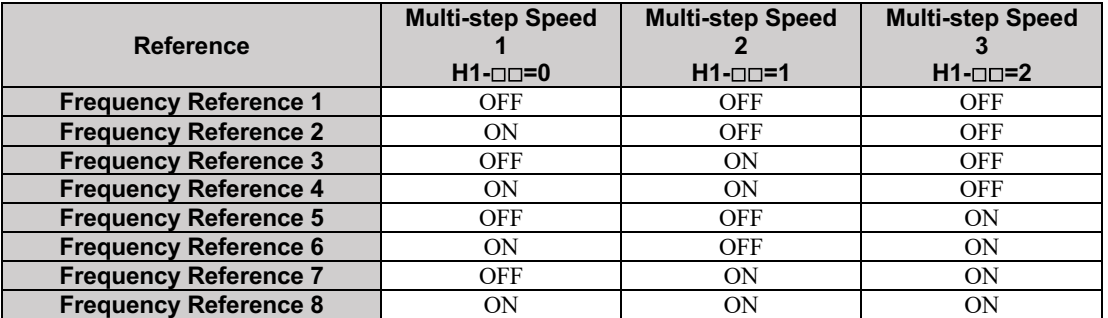

#### ■ d1-17: JOG Speed Selection

This parameter adjusts the speed that is related to JOG.

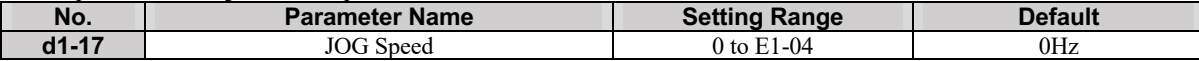

#### ■ **d1-18: Speed Reference Selection Mode**

This parameter sets the priority of the speed reference inputs.

**NOTICE**: *Always turn off the RUN command before changing the setting of parameters d1-18 (Speed Reference Selection Mode), d1- 01 (Speed Reference Selection).If the RUN command is on, when changing any of these settings, the motor may unexpectedly start running and could result in injury.*

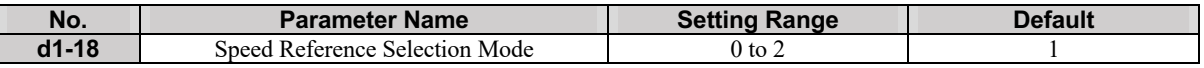

#### **Setting 0: Use multi-speed references d1-01 to d1-08**

These parameters set speed references 1 through 8. Each of these speed reference values can be selected using digital inputs programmed for multi-speed selection(H1- $\square\square$ ).

#### **Setting 1: High-speed reference has priority**

Four different speed parameters (d1-19, d1-20, d1-24, d1-26) can be programmed. If any of these speed parameters and leveling speed, activated at the same time, speed parameters have priorities over leveling speed parameter.

#### **Setting 2: Low-speed reference has priority**

Four different speed parameters (d1-19, d1-20, d1-24, d1-26) can be programmed. If any of these speed parameters and leveling speed, activated at the same time, the leveling speed has priority over speed parameters.

#### ■ **d1-19: Nominal Speed**

Sets the nominal speed, and it is used as the motor reference speed when a digital command for the Nominal input terminal is issued( $H1$ - $\Box \Box = 6$ ).

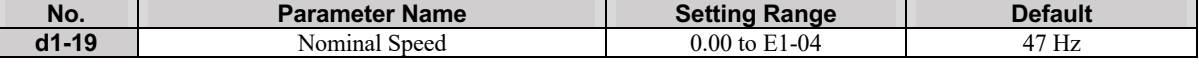

#### ■ **d1-20: Intermediate Speed**

Sets intermediate speed.

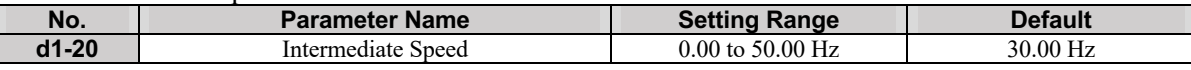

#### ■ **d1-24: Inspection Operation Speed**

It sets the inspection speed, and it is used as the motor reference speed when a digital command for the Inspection input terminal is issued.

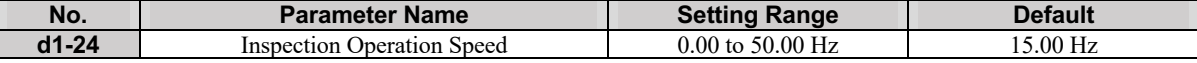

#### ■ **d1-25: Rescue Operation Speed**

While digital input has been set to rescue mode  $(H1-\square=10)$ , this parameter determines the speed during Rescue Operation.

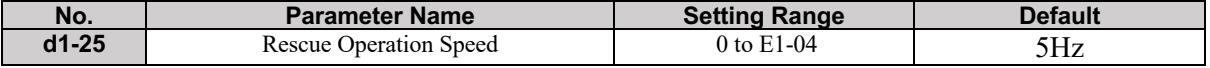

#### ■ **d1-26: Leveling Speed**

It sets the Leveling speed, and it is used as the motor reference speed when a digital command for the Leveling input terminal is issued.

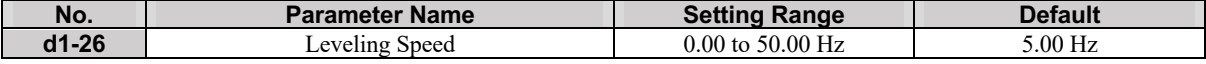

#### **E: Motor Parameters**

E parameters cover V/f pattern and motor data settings.

*NOTICE: In closed-loop mode (A1-02=3), only frequency and nominal voltage (E1-04, E1-05) are Customizable, which after the auto-tuning, they will be adjusted by the drive automatically.*

#### **E1: V/f Pattern**

#### ■ **E1-02: V/f Mode**

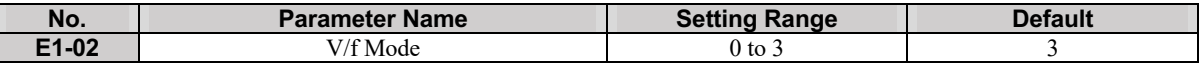

#### **Setting 0: Normal V/f**

In this mode, the drive uses V/f curve based on Maximum Voltage (E1-05) and Maximum frequency (E1-04). In all reference speeds, this ratio is kept constant.

#### **Setting 1: Torque Compensation**

In this mode, the torque is increased to prevent motor stall under heavy loads.

#### **Setting 2: Manual Curve**

In this mode, the user can adjust the voltage-speed curve by setting parameters E1-05 through E1-13. Be careful to set these parameters correctly, otherwise, the motor will show unexpected behavior or overload fault will occur due to the saturation of the motor magnetic core.

#### **Setting 3: Boost Manual Curve (Recommended)**

In this mode, the voltage-speed curve is set according to parameters E1-05 through E1-13, and starting torque is increased to prevent motor stall under heavy loads. Besides, voltage offset could be added to all points in the curve by using E1-03. The voltages-speed curve will be according to Fig. 2.2. Use this option when the motor is under heavy loads, or high starting torque is required.

#### ■ **E1-03: Voltage Offset**

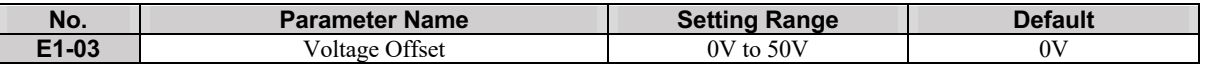

The voltage-speed curve set by parameters E1-05 through E1-13 could be further modified by adding a constant voltage. The amount of added voltage could be set in E1-03. If the motor stalls, increase voltage offset to increase the torque. Note that E1-03 is used when E1-02 is set to 3 or 1.

#### ■ **V/f Pattern Settings E1-04 to E1-13**

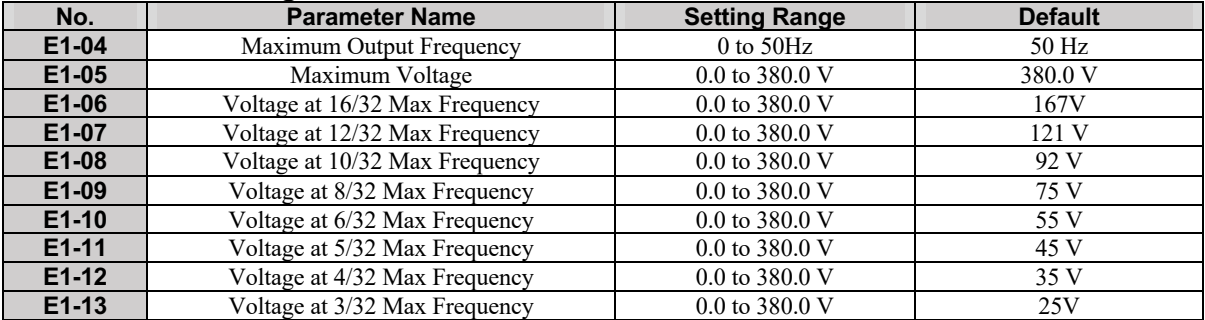

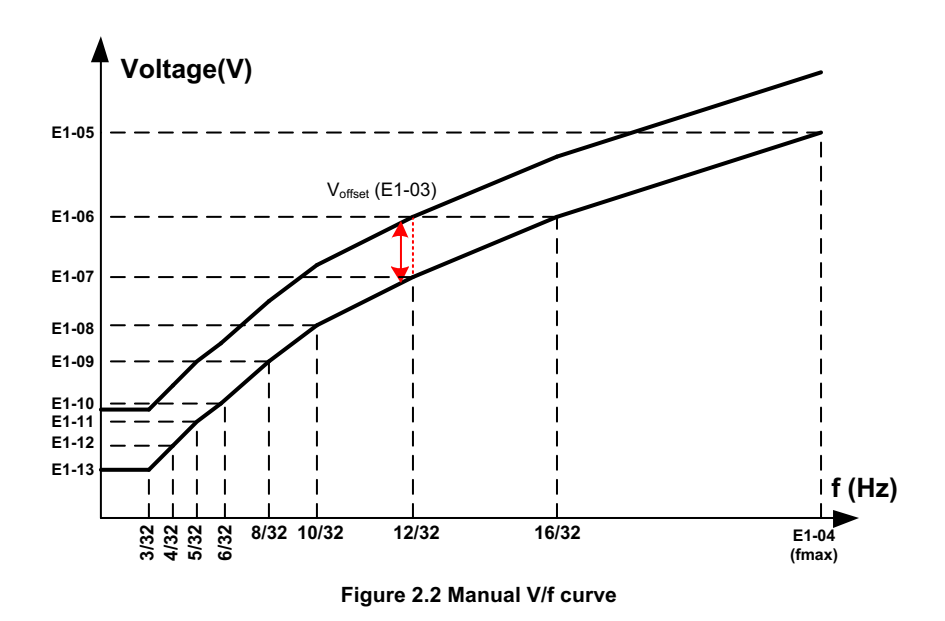

#### ◆ E2: Motor Parameters

These parameters contain the motor data for induction motors. They are set automatically when Auto-Tuning is performed.

#### ■ **E2-01: Motor Rated Current**

Used to protect the motor and calculate drive control parameters. Set E2-01 to the full load amps (FLA) stamped on the motor nameplate. If Auto-Tuning completes successfully, the value entered to T1-04 will automatically be saved to E2-01.

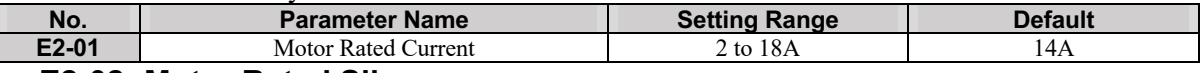

#### ■ **E2-02: Motor Rated Slip**

Sets the motor rated slip in Hz to protect the motor and calculate drive control parameters. This value is automatically set during Auto-Tuning.

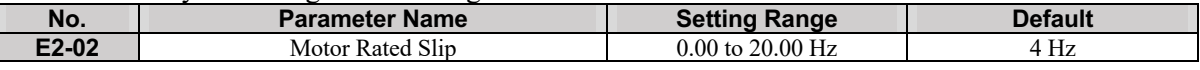

#### ■ **E2-03: Motor No-Load Current**

Sets the no-load current for the motor in amperes when operating at the rated frequency. The drive sets E2-03 during the Auto-Tuning process. Please note that if this parameter is set to 0, output phase loss fault detection will be disabled.

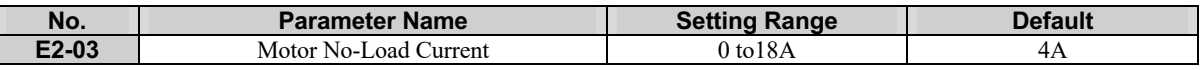

#### ■ **E2-04: Number of Motor Poles**

Sets the number of motor poles to E2-04. If Auto-Tuning completes successfully, the value entered to T1-06 will automatically be saved to E2-04.

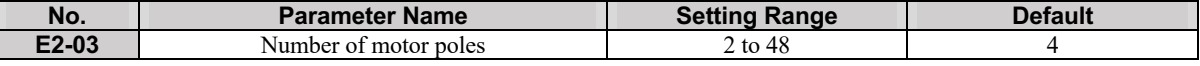

#### ■ **E2-05: Motor Line-to-Line Resistance**

Sets the line-to-line resistance of the motor stator winding. If Auto-Tuning completes successfully, this value is automatically calculated. Enter this value as line-to-line and not for each motor phase.

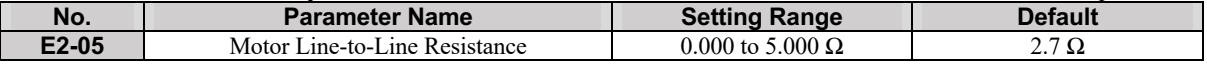

#### ■ **E2-11: Motor Rated Power**

Sets the motor rated power in kW. If Auto-Tuning completes successfully, the value entered to T1-02 will automatically be saved to E2-11.

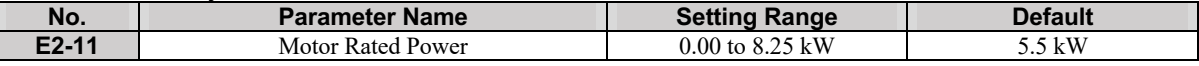

## **H: Terminal Functions**

H parameters are used to assign functions to the external terminals.

#### ◆ H1: Multi-Function Digital Inputs

#### **■H1-03 to H1-06: Functions for Terminals S3 to S6**

These parameters assign functions to the multi-function digital inputs. The various functions and settings are listed in the table below.

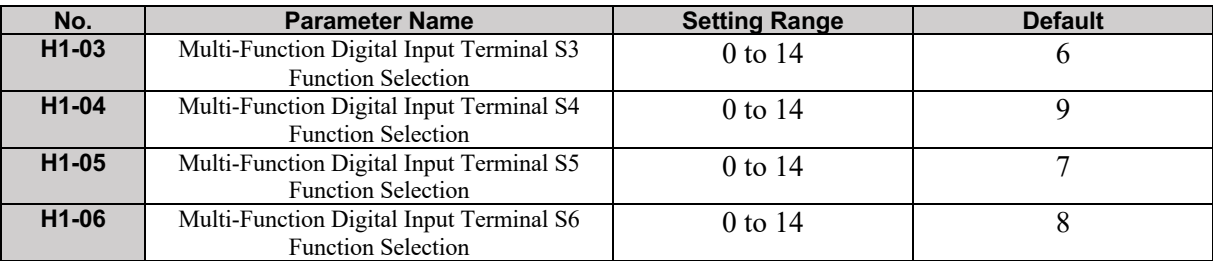

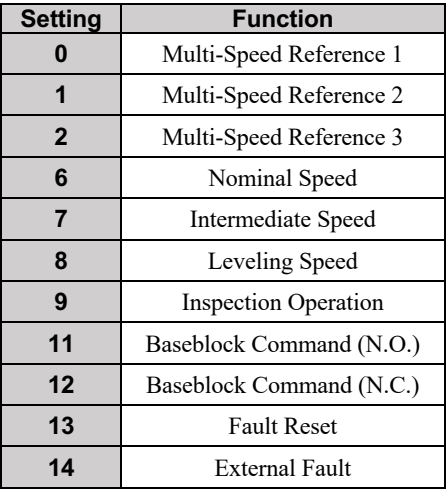

#### **Setting 0 to 2: Multi-Step Speed Reference 1 to 3**

By setting three of the digital inputs to 1 to 3, 8 reference speeds set at d1-01 through d1-08 can be accessed. Refer to d1: Frequency Reference for more details*.*

#### **Setting 6: Nominal Speed**

Closing a terminal set for "Nominal speed" makes the drive run at the speed reference set to d1-19. Conditions change, however, according to the speed selection mode set in d1-18.

#### **Setting 7: Intermediate Speed**

Closing a terminal set for "Intermediate speed" makes the drive run at the speed reference set to d1- 20. Conditions change, however, according to the speed selection mode set in d1-18.

#### **Setting 8: Leveling Speed**

Closing a terminal set for "Leveling speed" makes the drive run at the speed reference set to d1-26. Conditions change, however, according to the speed selection mode set in d1-18.

#### **Setting 9: Inspection Operation**

It causes the drive to operate at the speed reference set in the d1-24 parameter. To use Inspection Run, the terminal must be configured before the Up/Down command issued.

#### **Setting 10: Rescue Operation**

Closing a terminal set for "Rescue operation" makes the drive run at d1-25 conditions.

#### **Setting 11, 12: Baseblock Command (N.O., N.C.)**

When the driver receives a baseblock command, the output transistors stop switching and the motor coasts to stop.

#### **Setting 13: Fault Reset**

When the drive detects a fault condition, the fault output contactor closes, the drive output shuts off, and the motor coasts to stop. After disabling the Run command, clear the fault either by pressing the RESET key on the digital operator or closing a digital input configured as a Fault Reset (H1- $\Box \Box = 13$ ).

**Note:** Disable the Run command prior to resetting a fault. Otherwise, "cannot reset fault" will appear on the digital operator.

#### **Setting 14: External Fault**

The External fault command stops the drive when problems occur with external devices. To use the External fault command, set one of the multi-function digital inputs to 14. The digital operator will display EF.

#### ◆ **H2: Multi-Function Digital Outputs**

#### ■ **H2-03: Terminals M5-M6 Function Selection**

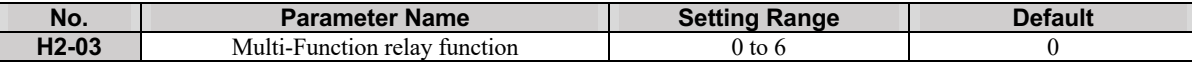

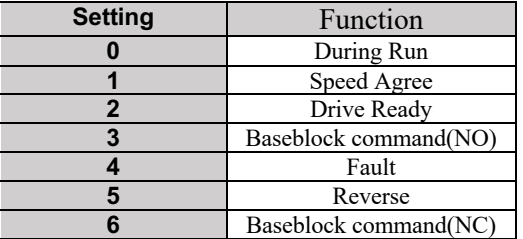

#### **Setting 0: During Run**

This relay is absorbed during the run

#### **Setting 1: Speed Agree**

If the drive output frequency is lower than the set value in parameter L4-01, the relay is absorbed.

#### **Setting 2: Drive Ready**

If the driver is without errors, the relay is absorbed.

#### **Setting 3: Baseblock command(NO)**

When the baseblock is disabled, the relay is absorbed.

#### **Setting 4: Fault**

When a fault occurs, the relay is absorbed.

#### **Setting 5: Reverse**

When the motor moves in the Reverse direction, the relay is absorbed.

#### **Setting 6: Baseblock command(NC)**

When the Baseblock is enabled, the relay is absorbed.

## **L: Protection Functions**

#### ◆ L1: Motor Protection

#### **■ L1-02: Motor Overload Protection Time**

It Sets the time that the drive will subsequently shut down due to the motor overload (oL1) when the motor is running with excessive current. Enter the time the motor can withstand operating at 150% current. This parameter rarely requires adjustment.

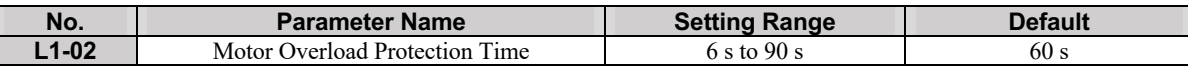

#### **■ L1-08: oL1 Current Level**

It Sets the current level for motor overload detection. This parameter should be set as a percentage of the motor rated current (E2-01).

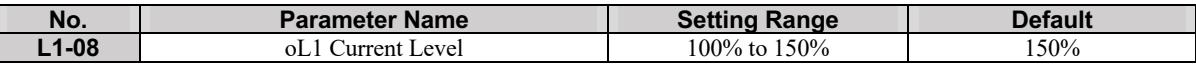

#### ◆ L4: Speed Detection

#### ■ L4-01: Speed Agreement Detection Level

Determine the speed at which, lower speed levels cause Speed Agree relay to be absorbed**.**

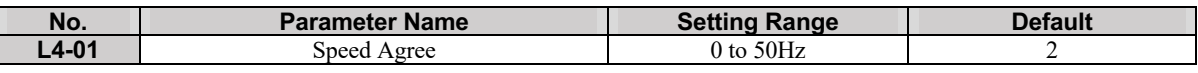

#### - **L5: Automatic Fault Reset**

When an error occurs in the driver, these parameters can be used to clear the faults automatically and let the driver continue in its normal operation.

#### ■ L5-01: Number of Auto Reset Attempts

If L5-01 is set to 0, the drive fault must be reset manually. Otherwise, the drive tries to automatically reset the fault and continues operation.

**DANGER!** In some applications, it is not safe to clear a fault automatically. Automatic fault restart function should not be enabled in such applications.

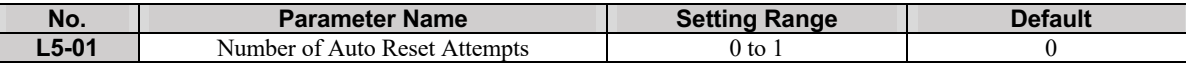

## **o: Operator Related Settings**

### ◆ o3: Copy Function

These parameters are used to adjust and control the Copy function of the digital operator. The Copy function, stores parameter settings into the memory of the digital operator to facilitate the transfer of those stored settings to other drivers with the same model, capacity, and control mode setting.

#### ■ **o3-01 Copy Function Selection**

Instructs the drive to Read, Write, or Verify parameter settings.

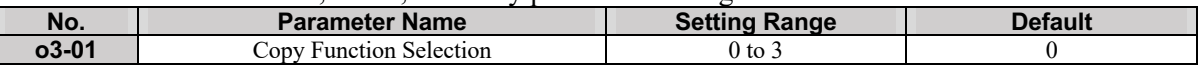

### **Setting 0: Copy Select (no function)**

**Setting 1: INV** →**OP READ**

Copies all parameters from the drive to the digital operator.

Note: The copy protection for the digital operator is enabled by default. Set 03-02 to 1 to unlock copy protection.

#### **Setting 2: OP** →**INV WRITE**

Copies all parameters from the digital operator to the drive.

#### **Setting 3: OP** ↔**INV VERIFY**

Parameters in the drive are compared with the parameter settings saved on the digital operator to see if they match.

#### ■ **o3-02 Copy Allowed Selection**

It allows and restricts the use of the Copy function.

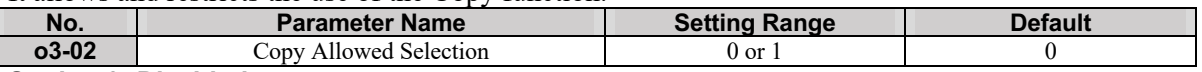

#### **Setting 0: Disabled**

**Setting 1: Enabled**

## **S: Elevator Parameters**

This section describes various functions needed to operate an elevator application: braking sequence and slip compensation.

## ◆ S1: Brake Sequence

#### ■ **S1-00: Zero Speed Level at Start**

Determines the frequency to begin acceleration after DC Injection.

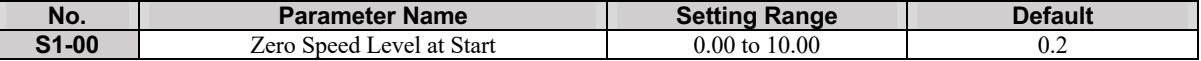

#### ■ **S1-01: Zero Speed Level at Stop**

Determines the frequency to begin applying DC Injection when the drive is ramping to stop.

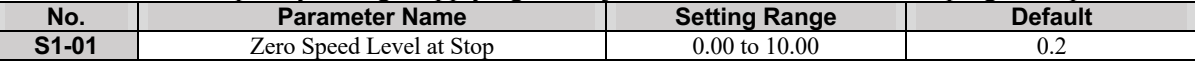

#### ■ **S1-02: DC Injection Current at Start**

Determines the amount of current to use for DC Injection at the start. Set as a percentage of the motor rated current.

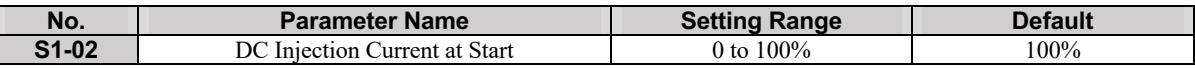

#### ■ **S1-03: DC Injection Current at Stop**

Determines the amount of current to use for DC Injection at the stop. Set as a percentage of the motor rated current.

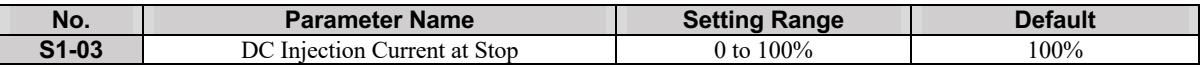

#### ■ **S1-04: DC Injection / Position Lock Time at Start**

Determines how long the drive should perform DC Injection at the start. During this time, the drive allows motor flux to develop, which is essential for applying torque quickly once the brake is released. A setting of 0.00 disables S1-04.

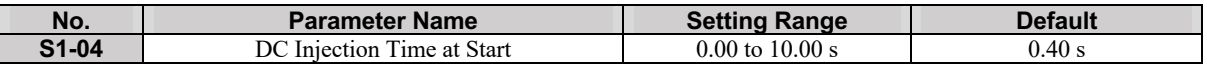

#### ■ **S1-05: DC Injection / Position Lock Time at Stop**

Determines how long the drive should perform DC Injection at the stop. A setting of 0.00 disables S1- 05.

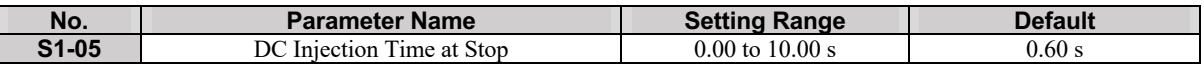

#### ■ **S1-06: Brake Release Delay Time**

Determines the time that must pass after an Up/Down command is entered before the output terminal set for "Brake control" is triggered. Adjusting this delay time can help when there is not enough time to develop the appropriate amount of motor flux. Be sure to also increase the time S1-04 when setting S1-06 to relatively long delay time.

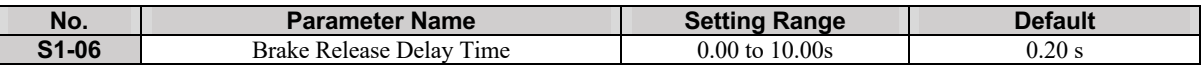

#### ■ **S1-07: Brake Close Delay Time**

Determines the time that must pass after zero speed is reached before the output terminal set for "Brake control" is released.

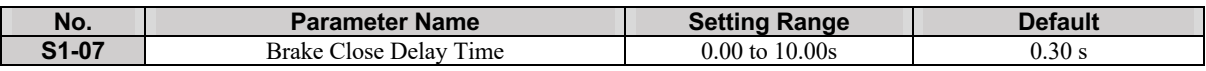

#### ■ **S1-10: Run Command Delay Time**

Sets the time the drive waits after receiving an Up/Down command before starting operation. The time set should give the motor contactor enough time to close.

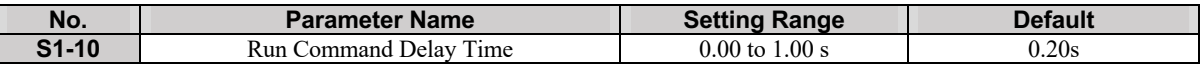

#### ■ S1-11: Output Contactor Open Delay Time

Determines the time that must pass for an output terminal set for "Output contactor control" to be released after the drive has stopped and drive output has been shut off.

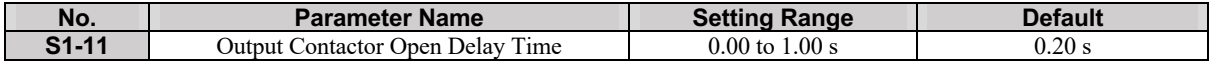

#### ■ **S1-12: Motor Contactor Control During Auto-Tuning Selection**

Determines the state of the output contactor control command during Auto-Tuning. If S1-12 is set to 1, the motor contactor will be closed during auto-tuning.

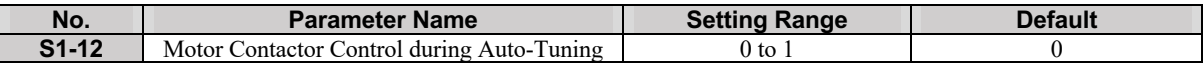

**Setting 0: Disabled**

**Setting 1: Enabled**

#### ◆ S2: Slip Compensation for Elevators

The slip compensation function automatically adjusts the speed reference for leveling operation depending on the load measured at a constant speed. S2 parameters tune the slip compensation function to improve the landing accuracy. Slip Compensation requires that the drive be set for Open-Loop Control.

#### ■ **S2-01: Motor Rated Speed**

Sets the rated speed of the motor.

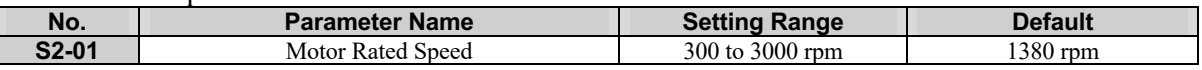

#### ■ S2-02/S2-03: Slip Compensation Gain in Motoring Mode / Regenerative Mode

Slip compensation for leveling speed can be set separately for motoring and regenerative states to help improve the accuracy of leveling.

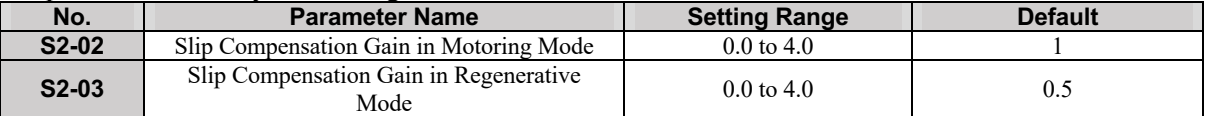

#### ■ **S2-06: Slip Compensation Torque Detection Filter Time Constant**

Sets the filter time constant applied to the torque signal used for the slip compensation value calculation.

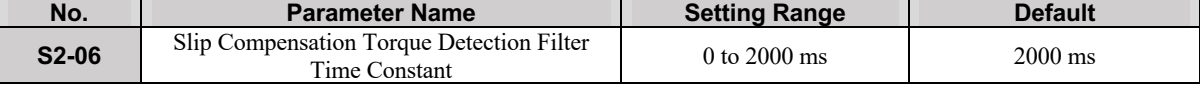

#### ◆ **S3: Start/Stop Optimization**

This parameter is enabled in closed-loop control mode(A1-02=3)

#### ■ **S3-01: Position Lock Gain at Start**

It Sets the gain used by the Position Lock control loop at the start. It is used to hold the motor in place while the brake released.

The excessive increase of this parameter causes oscillation at the start moment.

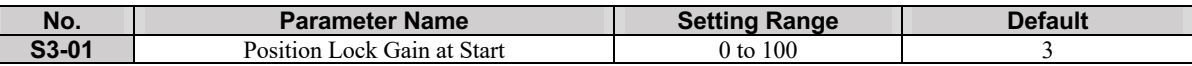

#### ■ S3-03: Position Lock Gain at Stop

It Sets the gain used by the Position Lock control loop at the stop. This is used to hold the motor in place while the brake applies.

Setting S3-03 to a high value will increase the ability of the drive to hold the motor in place, but an excessive increase of this parameter can result in motor oscillation.

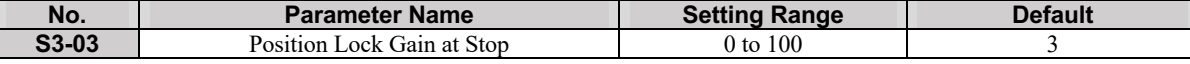

## **U: Monitoring Parameters**

Monitor parameters let the user view various aspects of drive performance using the digital operator display. The monitor parameters available in this version are indicated in table 2.1.

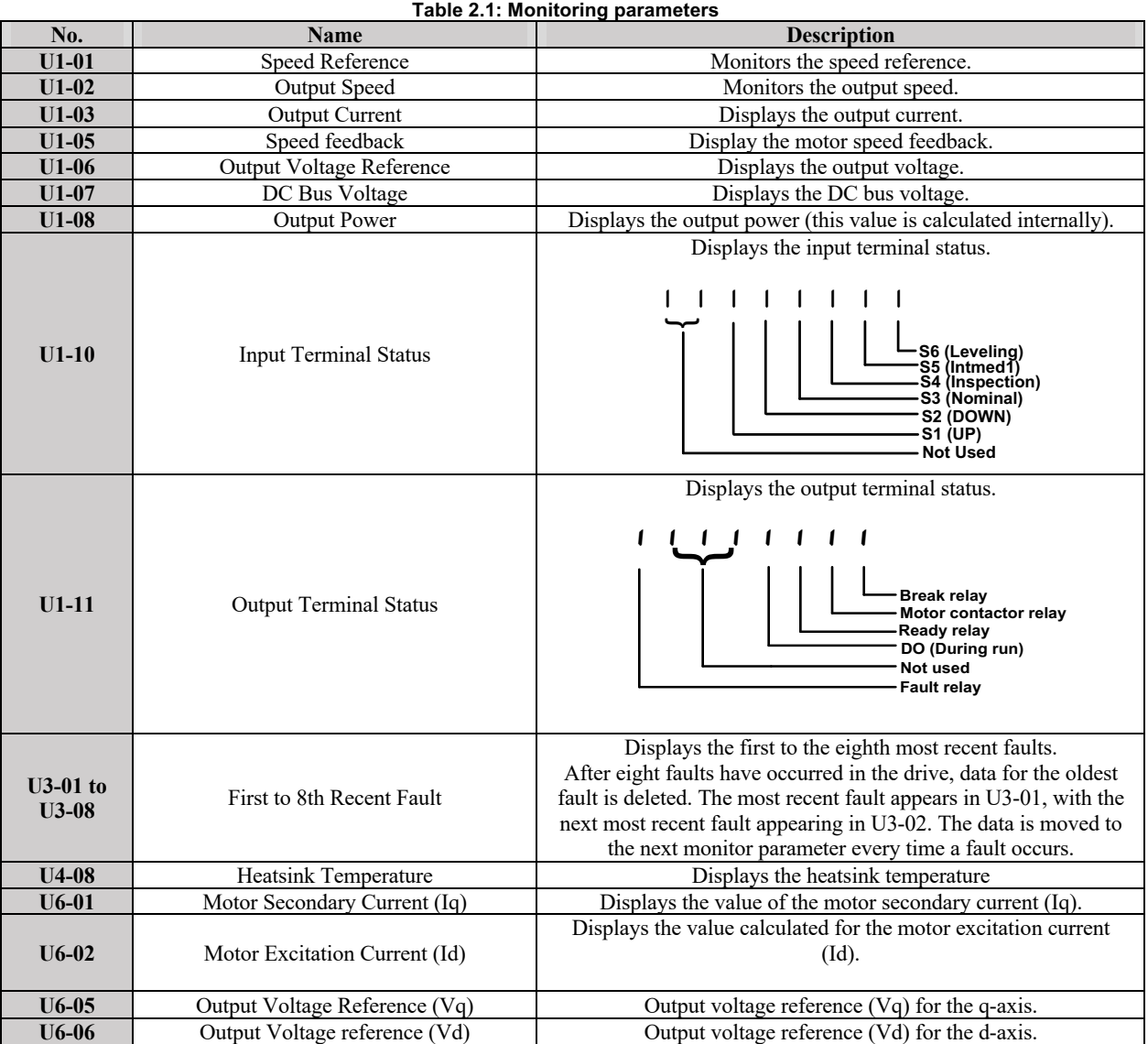

## -**Fault Detection**

Faults are detected for drive protection, and cause the drive to stop while triggering the fault output terminal MA-MB MC. Remove the cause of the fault and manually clear the fault before attempting to run the drive again.

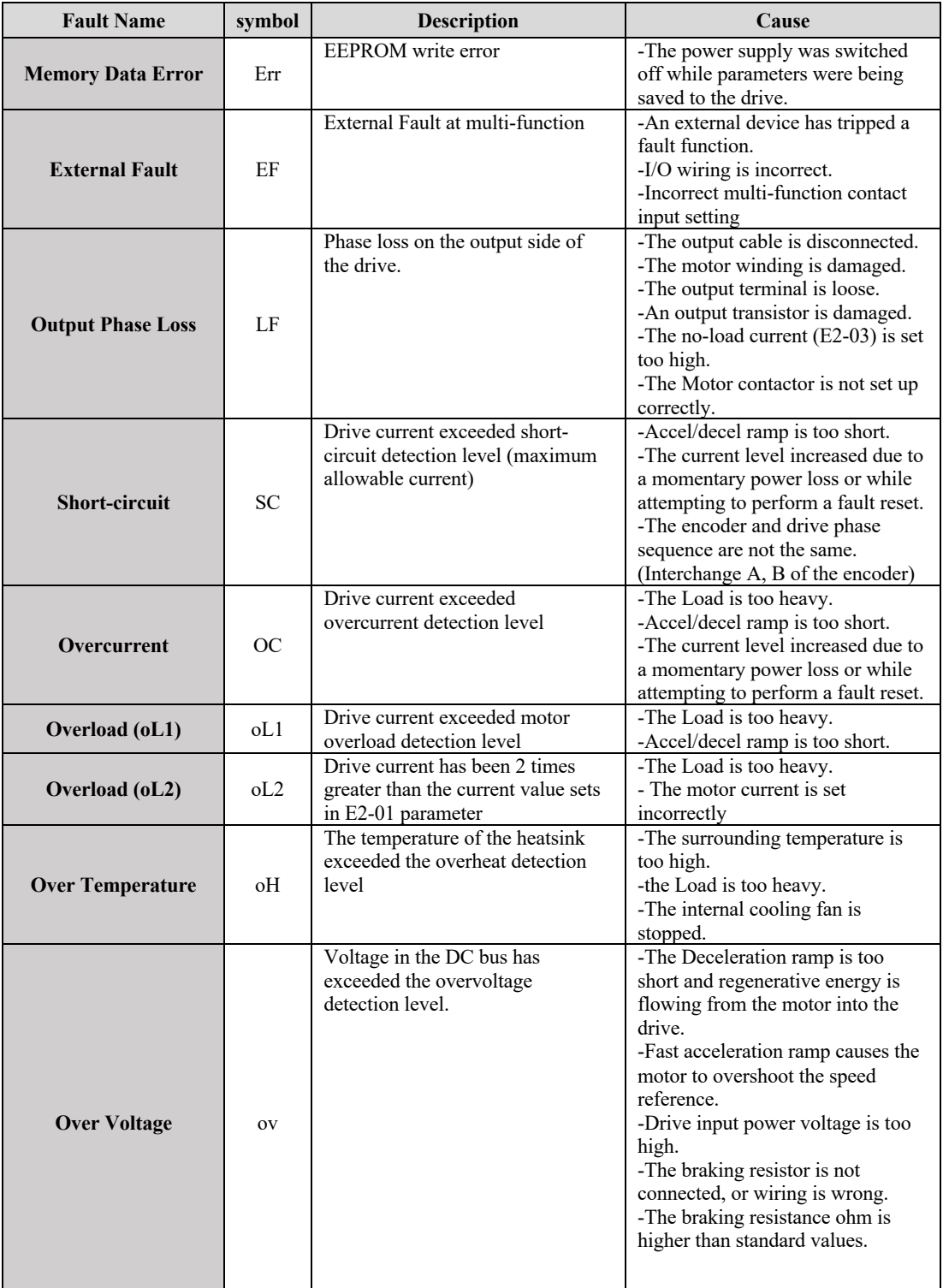

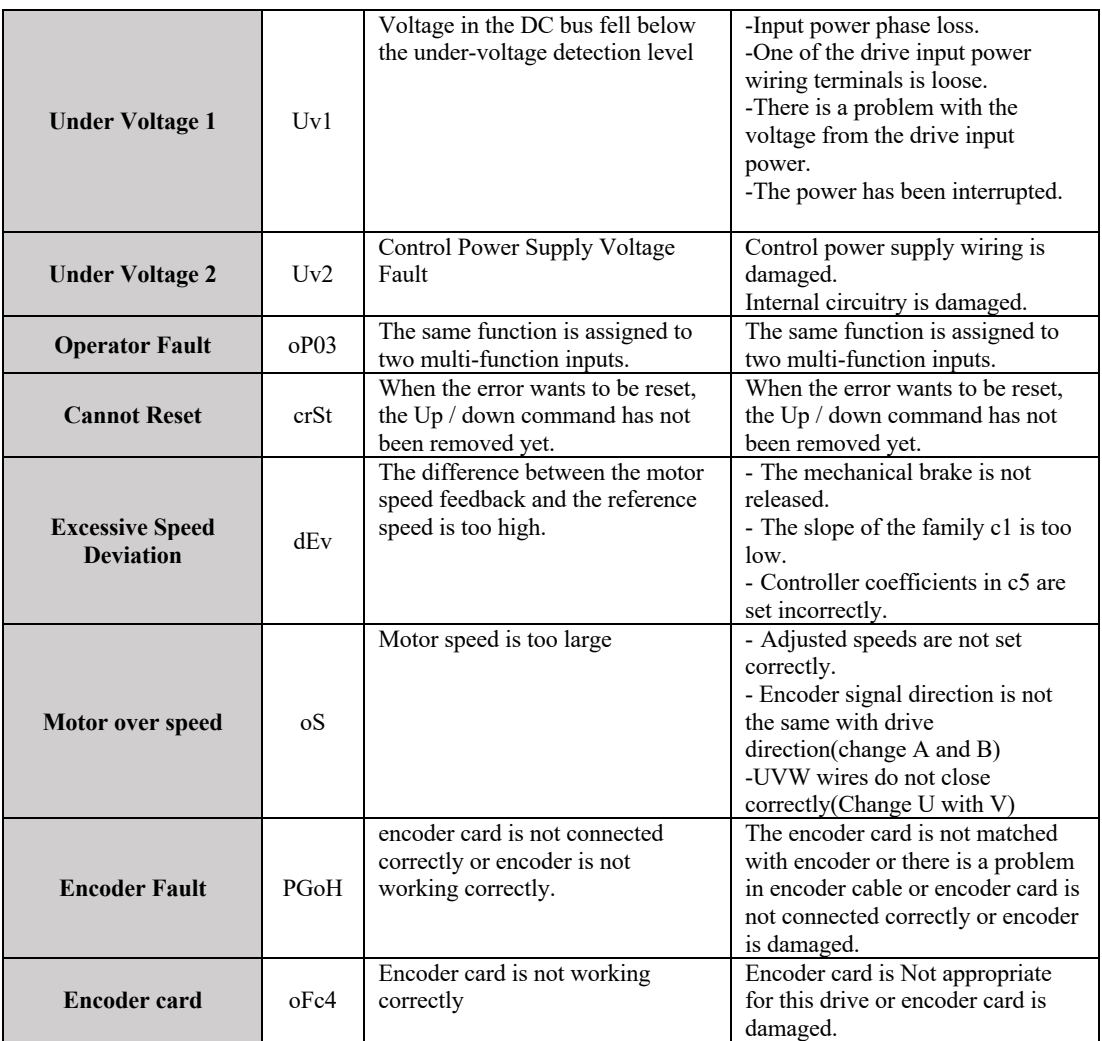

## **Chapter 3: Tuning the drive for elevator application**

In this chapter, the procedures required to set the drive for elevator application are explained. First, conditions under which the drive starts and stops running are mentioned. Then, the procedure for setting the drive will be explained in 9 consecutive steps.

#### ■ Travel Start and Stop

#### **Travel Start**

To start the elevator in the up or down direction, the following conditions must be fulfilled:

- Drive is in ready condition.
- A speed greater than zero should be selected by the digital operator or the digital inputs.
- The Safe Disable signals at terminal H must be closed (drive output enabled).
- An Up or Down Signal must be set at the source specified in b1-02.

#### **Travel Stop**

The drive stops under the following conditions:

- The Up or Down command is removed.
- d1-18 is set to 1 or 2 and the Up/Down or all speed signals (S3 to S6) are removed.
- d1-18 is set to zero and the Up/Down is removed.
- A fault occurs. The drive coasts to stop in this condition.

• The Safe Disable inputs are opened or a Base Block signal is enabled. In this case, the brake is applied immediately and the drive output shuts off.

#### **To tune the drive for the elevator applications, the procedure indicated below is recommended:**

#### ◆ Step 1: Up/Down Command Source Selection

The input source for the Up and Down command can be selected using parameter b1-02. The digital operator could be used for the test purpose. Depending on the elevator main controller, digital inputs or Modbus communication could be used as the source of Up/Down command. (Modbus communication is not available in SBT-L450).

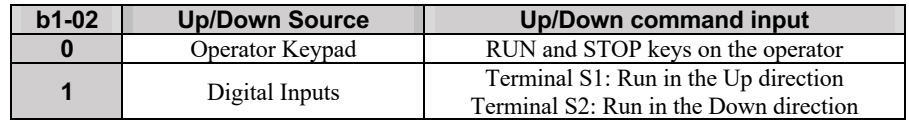

## ◆ Step 2: Speed Selection Using Digital Inputs (b1-01 = 0)

Use parameter d1-18 to determine different travel speeds selected by the digital inputs.

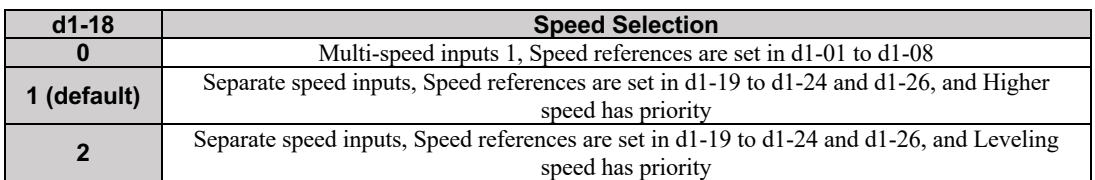

#### ■ Multi-Speed Inputs (d1-18 = 0)

Multi-speed inputs could be used by assigning Multi-speed references to digital inputs as shown in the table below:

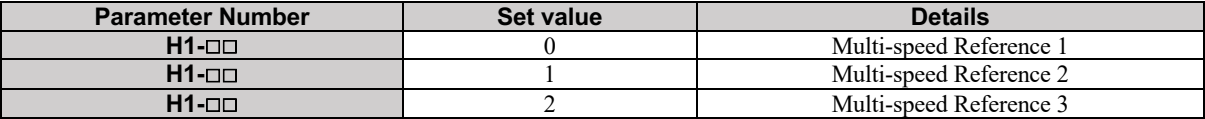

Different speed reference settings can be selected by combining the three digital inputs as shown in the table below.

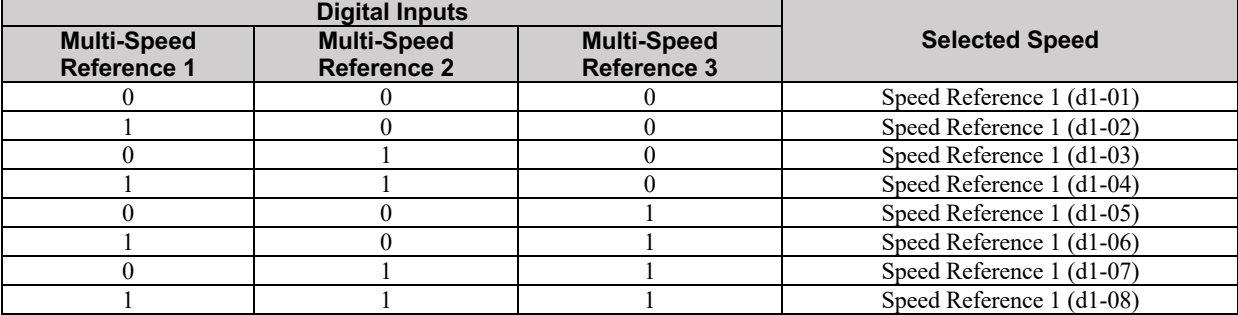

#### ■ Separate Speed Inputs (d1-18=1 or 2)

Four different speed settings (defined in parameters d1-19, d1-20, d1-24, and d1-26) can be set and selected using four digital inputs.

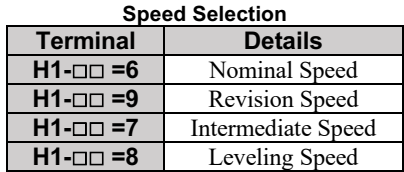

#### **Higher Speed has Priority (d1-18 = 1) (Default)**

The higher speed has priority over the leveling speed. The leveling signal is disregarded as long as any other speed selection input is active. The drive decelerates to the leveling speed (d1-26) when the selected speed reference signal is removed.

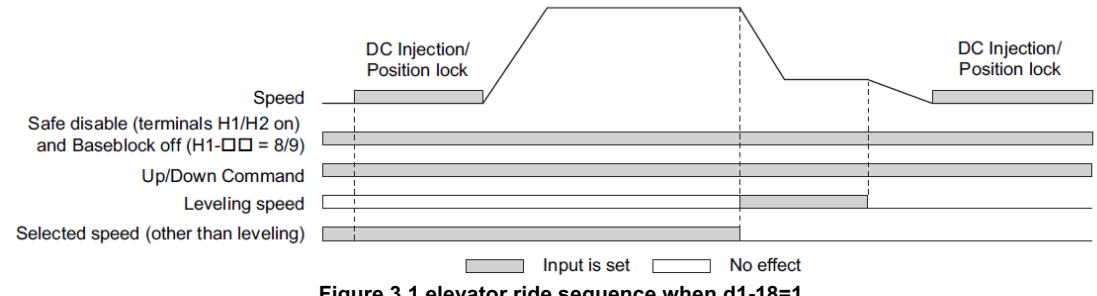

**Figure 3.1 elevator ride sequence when d1-18=1**

#### **Leveling Speed has Priority (d1-18 = 2)**

The leveling signal has priority over other speed references. The drive decelerates to the leveling speed (d1-26) when the leveling speed selection input is activated. The drive stops when either the leveling input or the Up/Down command is released.

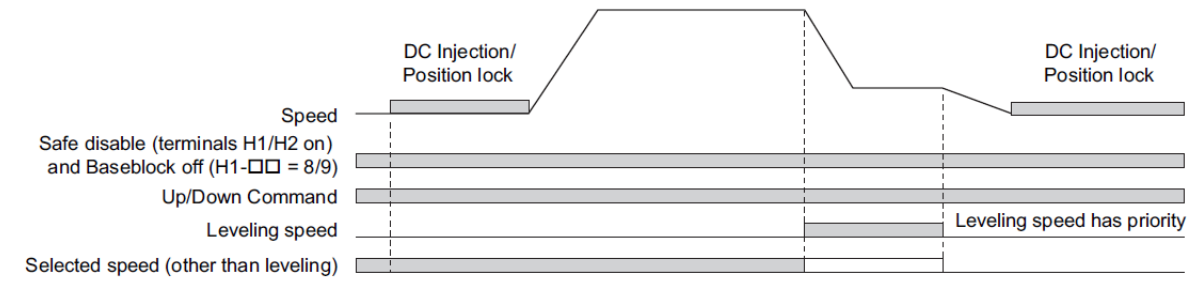

**Figure 3.2 elevator ride sequence when d1-18=2**

#### $\blacklozenge$ **Step 3: Accel/Decel Ramp and Jerk Settings**

Acceleration and deceleration ramps are set using the C1- $\Box$  $\Box$ parameters. Use the C2- $\Box$  parameters to adjust the jerk at the start of acceleration or deceleration.

The default values set by the drive are recommended. Setting highly fast rates for acceleration and deceleration ramps could result in over-current and over-voltage fault, respectively. Acceleration ramp parameters always set the time to accelerate from 0 to the maximum speed. Deceleration ramp parameters always set the time to decelerate from the maximum speed to 0. C1-01, C1-02, and C1-04 are the default active accel/decel settings in SBT-L450U. In this version (SBT-L450U), C1-01 is used for all accelerations. C1-02 is used when the motor decelerates from any speed to any other speed (except nominal and leveling speed to zero speed). C1-04 is used when the motor decelerates from leveling speed to zero speed. C1-09 is used when the motor decelerates from nominal speed to zero speed. If C1-04=0, the leveling deceleration ramp will be according to the value set in C1-02. Refer to the C parameters family part in chapter 2 for further details.

*Figure 3.3* explains how accel/decel ride and jerk settings can be used to adjust the ride profile.

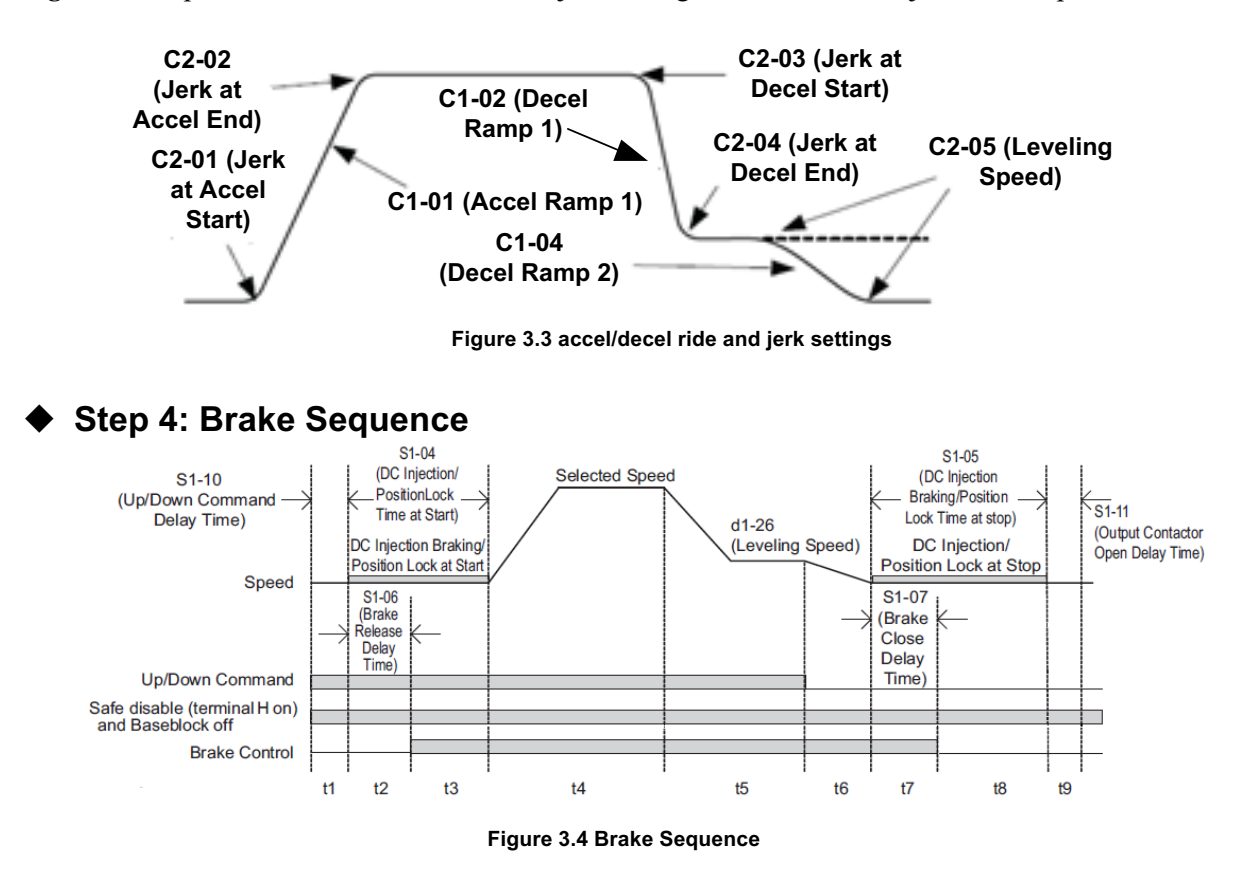

*Figure 3.4* is divided into time zones. *Table 3.1* explains the sequence in each time zone.

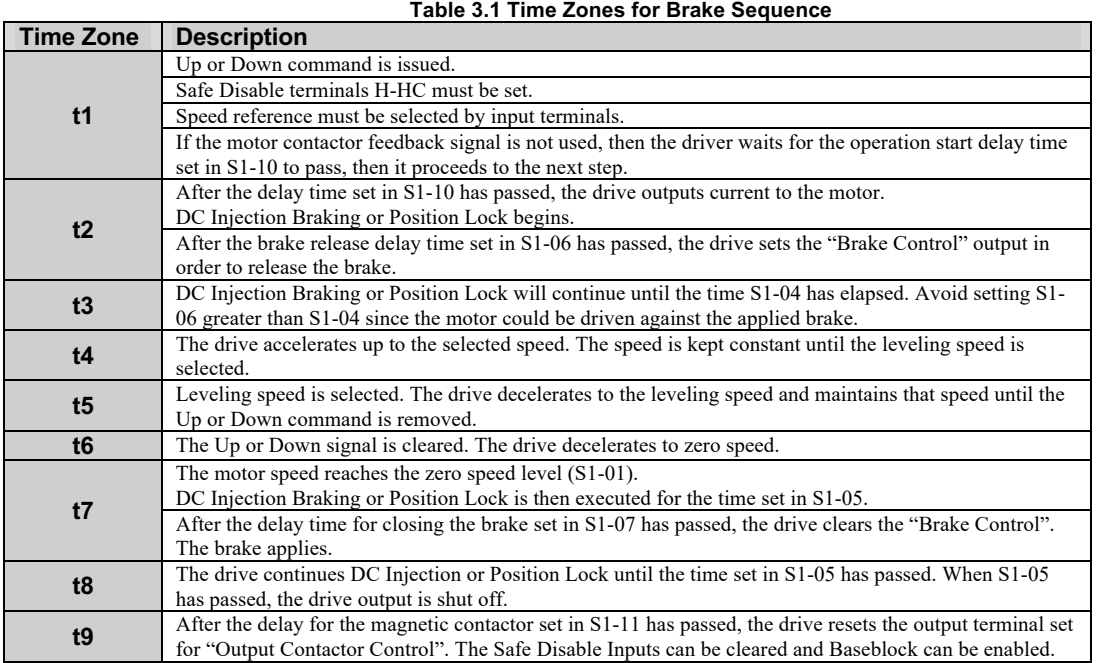

#### ◆ Step 5: Control Method Selection

The control method should be determined based on the requirements and available equipment. For more landing accuracy, Open-loop control is recommended when PG is not available. If PG is used, V/f with PG provides more accurate speed control.

#### ◆ Step 6: Motor parameters

If all motor parameters are available, E1 and E2 parameter groups should be set manually. E1-04, E1- 05, E2-01, E2-02, E2-03, E2-04, E2-05 are the necessary parameters for the normal operation of the drive. If the resistance value of the motor is unknown, perform auto-tuning using the Auto-tuning section of the panel. The auto-tuning procedure is explained in chapter 1. Note that the "output phase loss" fault is based on the no-load current of the motor (E2-03), and if starting current is less than 25% of no-load current, the drive will trip and show "output phase loss" fault. To disable this fault, the no-load current could be set zero.

#### ◆ Step 7: V/f Mode Selection

Determine which V/f curve is more suitable for the motor. Normal V/f curve is the most energyefficient method, however, the starting torque is not high enough to accelerate the motor. Using boost manual curve with predefined values (E1-02=3) is highly recommended for elevator applications. Torque boost option  $(E1-02=1)$  is an alternative option for motors with heavy loads. Experts can set V/F curve manually using  $(E1-02=3 \text{ or } E1=02=2)$  and  $E1-03$ . For more information, please refer to E1: V/F pattern in chapter 2.

#### ◆ Step 8: Adjustments for Elevator Ride Comfort

This section explains the adjustment of drive settings used to eliminate problems with vibration and rollback. Perform the steps presented in this section after the Basic Application Setup procedure is completed.

The following table describes the most common problems encountered when riding an elevator with an induction motor and propose the related solutions for these problems. Before taking any action, make sure the startup procedures have been performed as previously described.

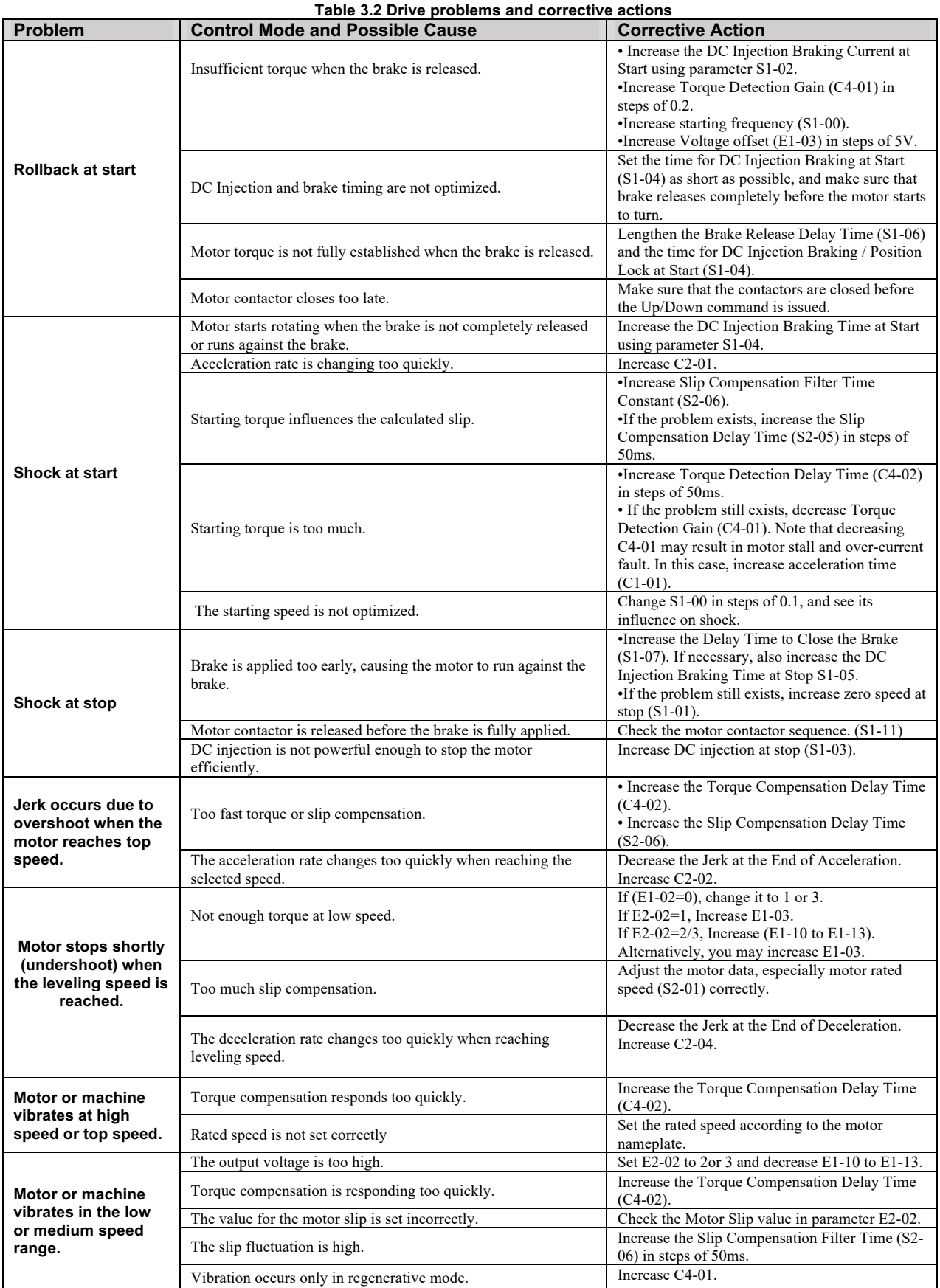

#### **Table 3.3 Drive problems and corrective actions (closed-loop)**

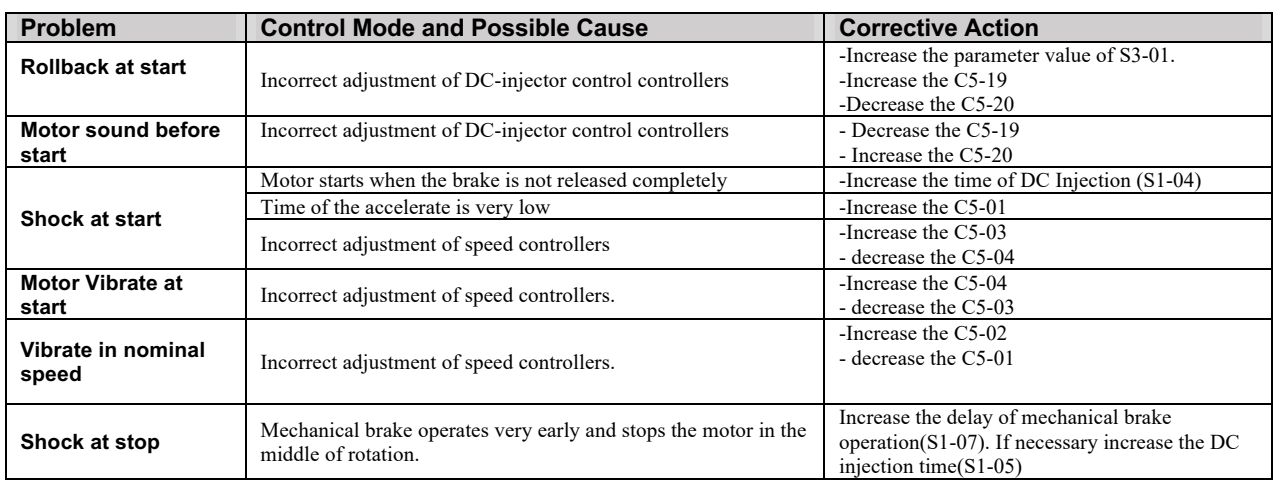

#### $\blacklozenge$ **Step 9: Landing Accuracy adjustments**

The aim of this test is to achieve the same stopping position in both cases, cabin with half-load (noslip influences) and without load(maximum slip influences). While in the half-load case, only one test is enough, the other one should be repeated until the stopping accuracy in both cases is reached to the same level. After adjusting these settings, the cabinet can be moved exactly to the desired floor by moving the magnets or adjusting the slope of the inverter.

In this method, we will compare the landing position in two different cases: half-load and empty cabin. When there is half load inside the cabin, it should have a balanced condition; in this case, the slip influences should be almost zero.

First, choose one floor, and put **half-load** in the cabin. Then, call the lift to come to the floor where you are measuring in **down** direction (coming from an upper floor) and measure (note) the distance where the lift has stopped (from the floor level).

If the cabin is above the floor level, the distance is positive  $(Ex. +4mm)$ ; if the cabin is below the floor level, the distance is negative (Ex. -13mm). Repeat the test (still with **half load**) calling the lift to come to the floor where you are waiting in **up** direction (coming from a lower floor) and measure (note) the distance where the lift has stopped (from the floor level).

Now remove the load (**empty cabin**) and measure the stopping position when the cabin is going **down** (coming from the upper floor). So, we are checking the slip in the driving condition.

Compare the position with the case measured with **half load**:

- If the cabin landing position is higher in the case without a load, it means that the slip is not enough. We need to increase slip when the cabin is empty (with more slip the lift will go faster than without load in driving condition); in this case increase S2-02 (slip compensation in motoring mode) by 10% and measure again.

- If the cabin landing position is higher in the case with half load, it means that the slip is too much. We need to decrease slip when the cabin is empty (with less slip the lift will go slower without a load in driving condition); in this case, decrease S2-02 (slip compensation driving gain) by 10% and measure again.

- If the cabin landing position is the same in both cases, there is no need to change slip compensation driving gains. Slip frequency is correctly adjusted in driving conditions.

Measure the stopping position when the cabin is going **up** (coming from a lower floor). So, we are checking the slip in the braking condition. Compare the position with the one measured with **half load**:

- If the cabin landing position is higher in the case without a load, it means that the slip is not enough. We need to increase slip when the cabin is empty (with more slip the lift will go slower without a load in braking condition); in this case increase S2-03 (slip compensation braking gain) by 10% and measure again.

- If the cabin landing position is higher in the case with half load, it means that the slip is too much. We need to decrease slip when the cabin is empty (with less slip the lift will go faster without a load in braking condition); in this case decrease S2-03 (slip compensation braking gain) by 10% and measure again.

- If the stop distance in both cases is equal, there is no need to change slip compensation braking gains. Slip frequency is correctly adjusted in braking conditions.

## **Appendix A: Parameters Table**

#### ◆ Setting Parameters

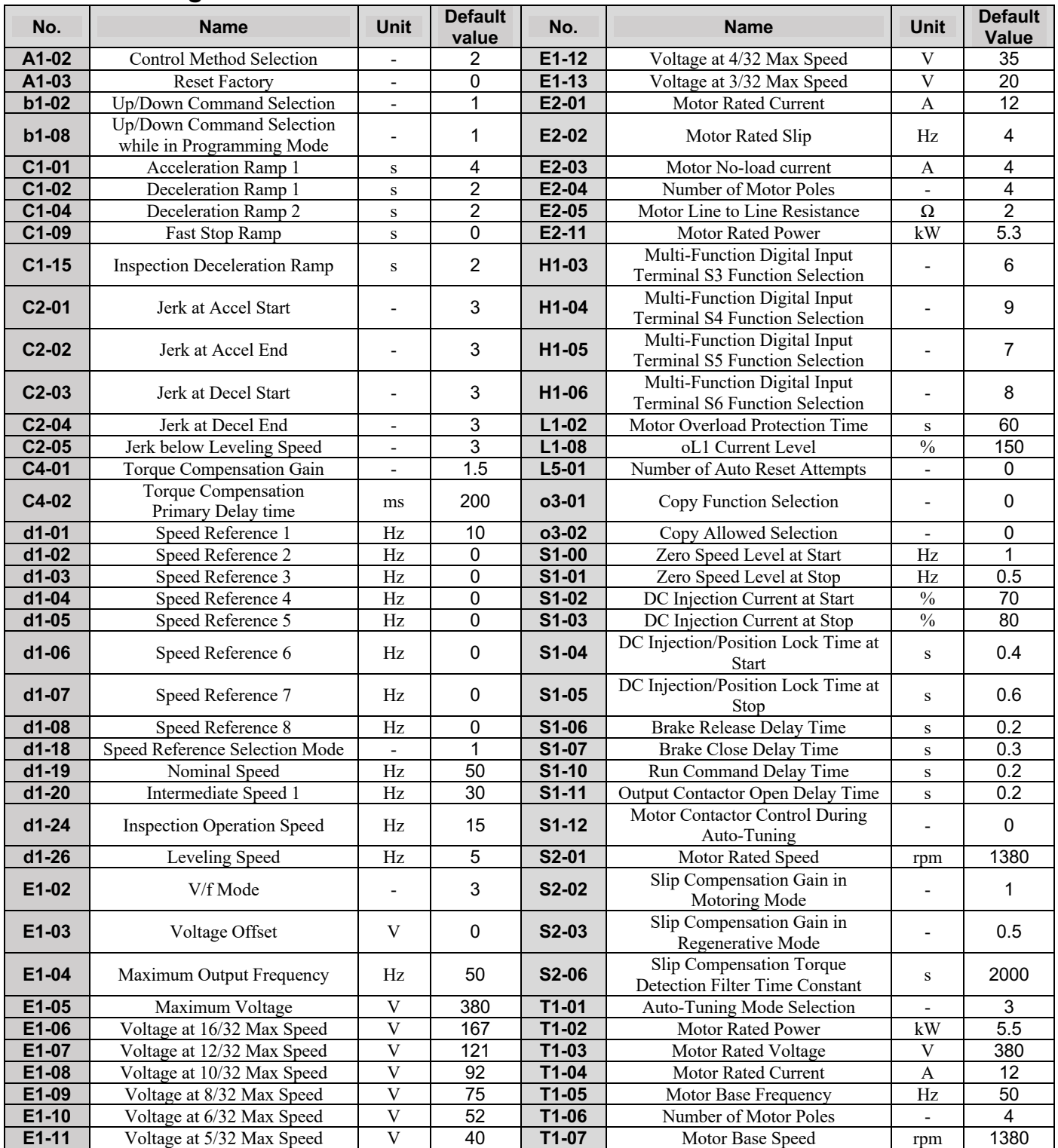

#### - **Monitoring Parameters**

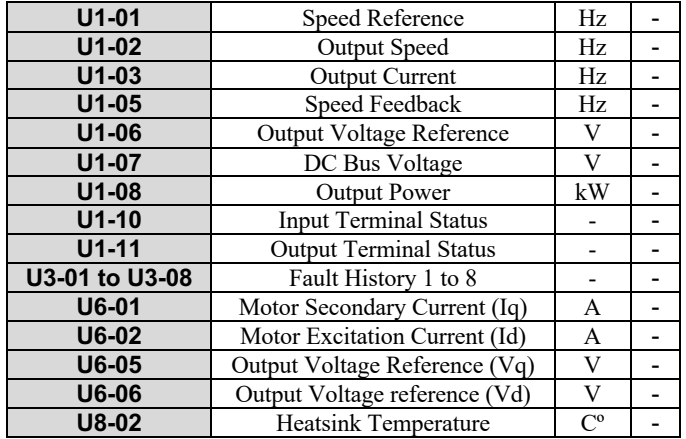

40

# **Appendix 1: Drive Operation Flowchart Drive ON To view the command given to S1 to S**

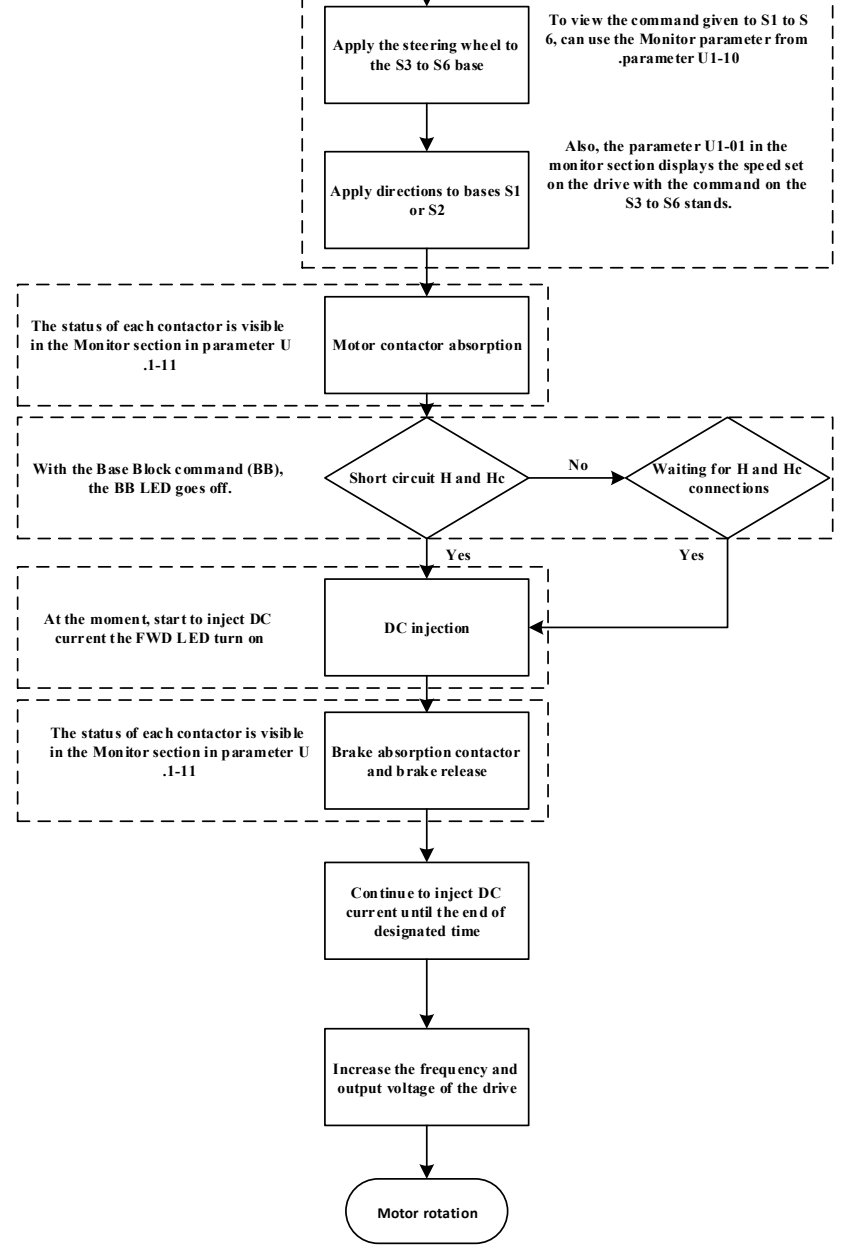

# The mind behind the drive

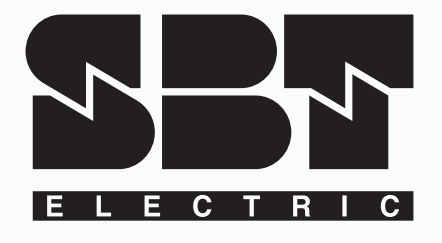

## www.sbtelectric.com

Address: No. 126, Noavari 12, Noavari St., Pardis Technology Park, Damavand Rd., Tehran, Iran

Tel: +98 21 76251431 +98 21 76250959 Fax: +98 21 76250298